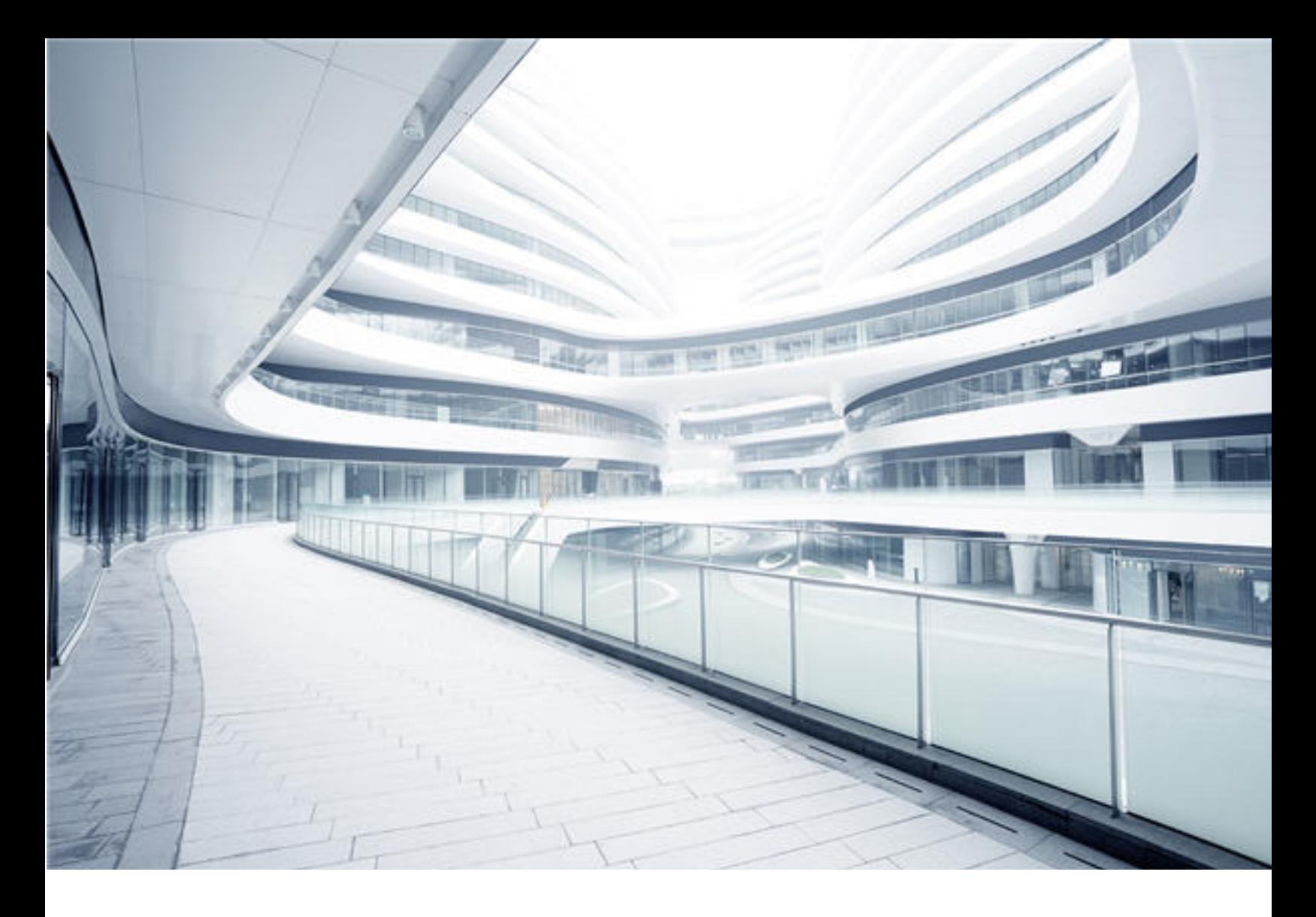

# **Connect-It**

Software Version: 9.80 For the Windows® and Linux® operating systems

# SDK

Document Release Date: January 2018 Software Release Date: January 2018

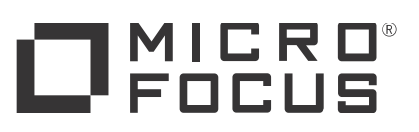

#### Legal Notices

#### **Warranty**

The only warranties for products and services of Micro Focus and its affiliates and licensors ("Micro Focus") are set forth in the express warranty statements accompanying such products and services. Nothing herein should be construed as constituting an additional warranty. Micro Focus shall not be liable for technical or editorial errors or omissions contained herein. The information contained herein is subject to change without notice.

#### Restricted Rights Legend

Confidential computer software. Except as specifically indicated otherwise, a valid license from Micro Focus is required for possession, use or copying. Consistent with FAR 12.211 and 12.212, Commercial Computer Software, Computer Software Documentation, and Technical Data for Commercial Items are licensed to the U.S. Government under vendor's standard commercial license.

#### Copyright Notice

© 1994 - 2018 Micro Focus or one of its affiliates.

#### Trademark Notices

Adobe™ is a trademark of Adobe Systems Incorporated.

Microsoft® and Windows® are U.S. registered trademarks of Microsoft Corporation.

UNIX® is a registered trademark of The Open Group.

This product includes an interface of the 'zlib' general purpose compression library, which is Copyright © 1995-2002 Jean-loup Gailly and Mark Adler.

#### Disclaimer

Certain versions of software and/or documents ("Material") accessible here may contain branding from Hewlett-Packard Company (now HP Inc.) and Hewlett Packard Enterprise Company. As of September 1, 2017, the Material is now offered by Micro Focus, a separately owned and operated company. Any reference to the HP and Hewlett Packard Enterprise/HPE marks is historical in nature, and the HP and Hewlett Packard Enterprise/HPE marks are the property of their respective owners.

#### Documentation Updates

To check for recent updates or to verify that you are using the most recent edition of a document, go to:  [https://softwaresupport.softwaregrp.com.](https://softwaresupport.softwaregrp.com/)

This site requires that you register for a Software Passport and to sign in. To register for a Software Passport ID, click **Register for Software Passport** on the Micro Focus Support website at [https://softwaresupport.softwaregrp.com.](https://softwaresupport.softwaregrp.com/)

You will also receive updated or new editions if you subscribe to the appropriate product support service. Contact your Micro Focus sales representative for details.

#### **Support**

Visit the Micro Focus Support site at: [https://softwaresupport.softwaregrp.com](https://softwaresupport.softwaregrp.com/).

This website provides contact information and details about the products, services, and support that Micro Focus offers.

Micro Focus online support provides customer self-solve capabilities. It provides a fast and efficient way to access interactive technical support tools needed to manage your business. As a valued support customer, you can benefit by using the support website to:

- Search for knowledge documents of interest
- Submit and track support cases and enhancement requests
- Download software patches
- Manage support contracts
- Look up support contacts
- <sup>l</sup> Review information about available services
- Enter into discussions with other software customers
- Research and register for software training

Most of the support areas require that you register as a Software Passport user and to sign in. Many also require a support contract. To register for a Software Passport ID, click **Register for Software Passport** on the Micro Focus Support website at [https://softwaresupport.softwaregrp.com](https://softwaresupport.softwaregrp.com/).

To find more information about access levels, go to: [https://softwaresupport.softwaregrp.com/web/softwaresupport/access-levels.](https://softwaresupport.softwaregrp.com/web/softwaresupport/access-levels)

**Integration Catalog** accesses the Micro Focus Integration Catalog website. This site enables you to explore Micro Focus Product Solutions to meet your business needs, includes a full list of Integrations between Micro Focus Products, as well as a listing of ITIL Processes. The URL for this website is [https://softwaresupport.softwaregrp.com/km/KM01702731.](https://softwaresupport.softwaregrp.com/km/KM01702731)

# **Contents**

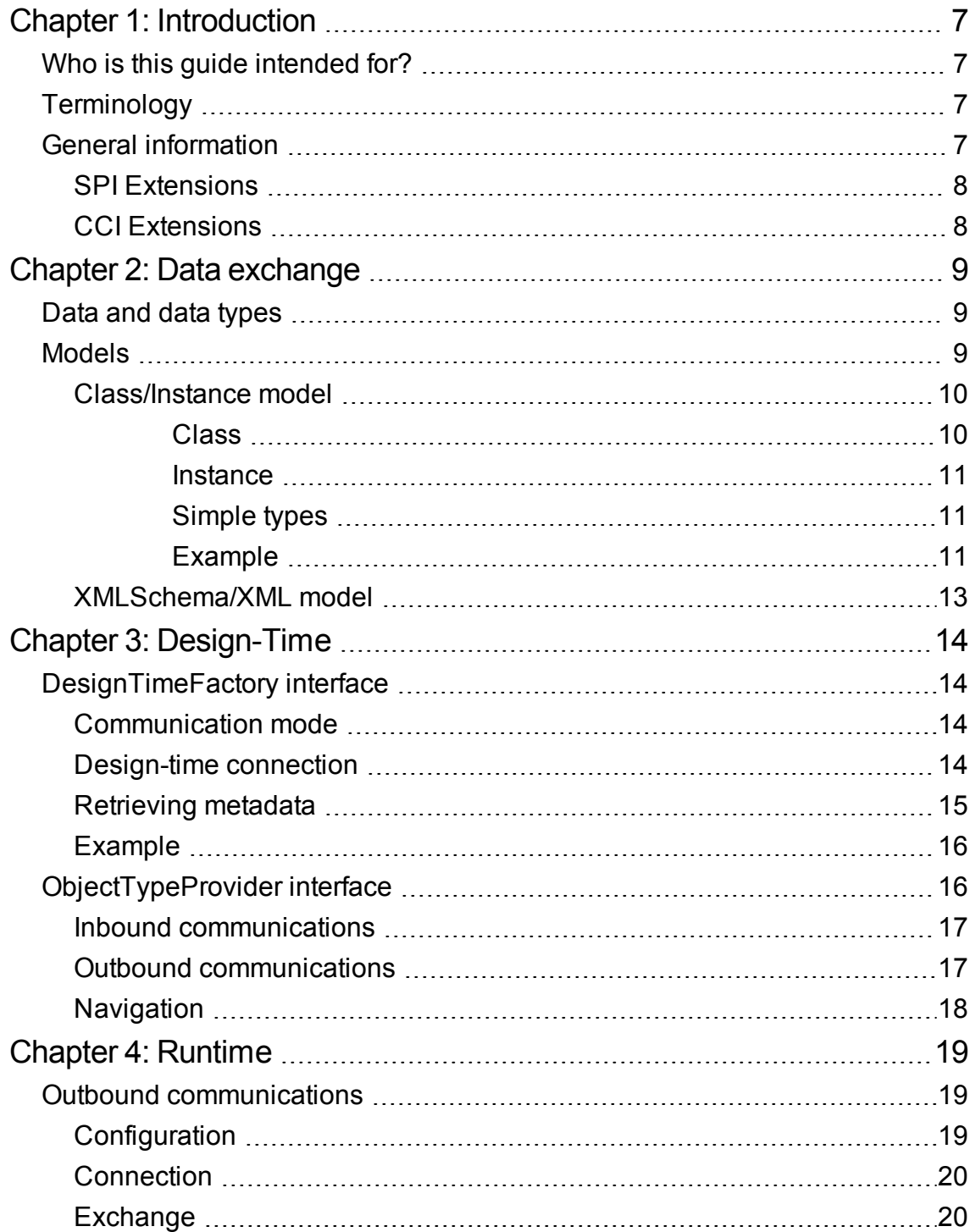

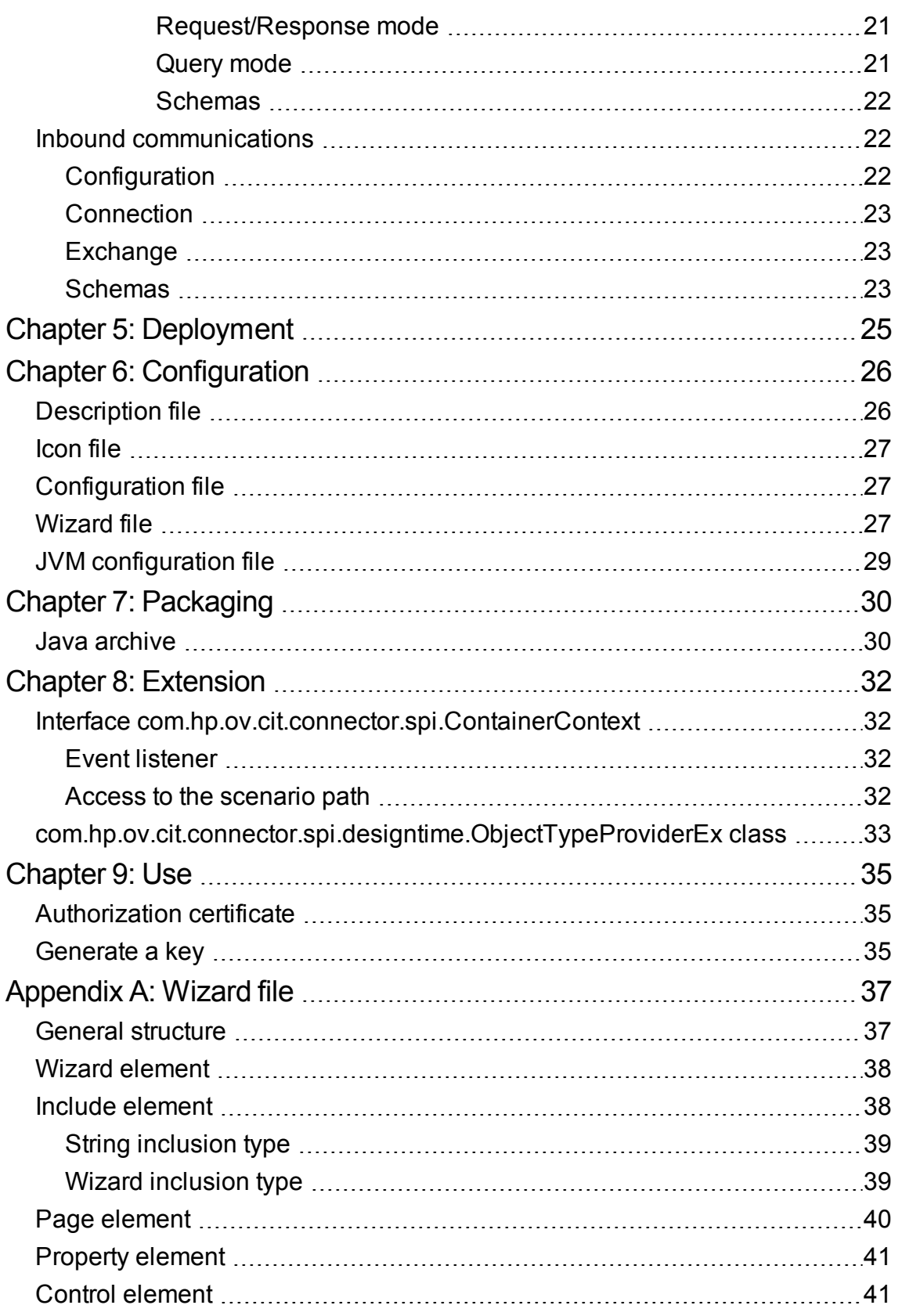

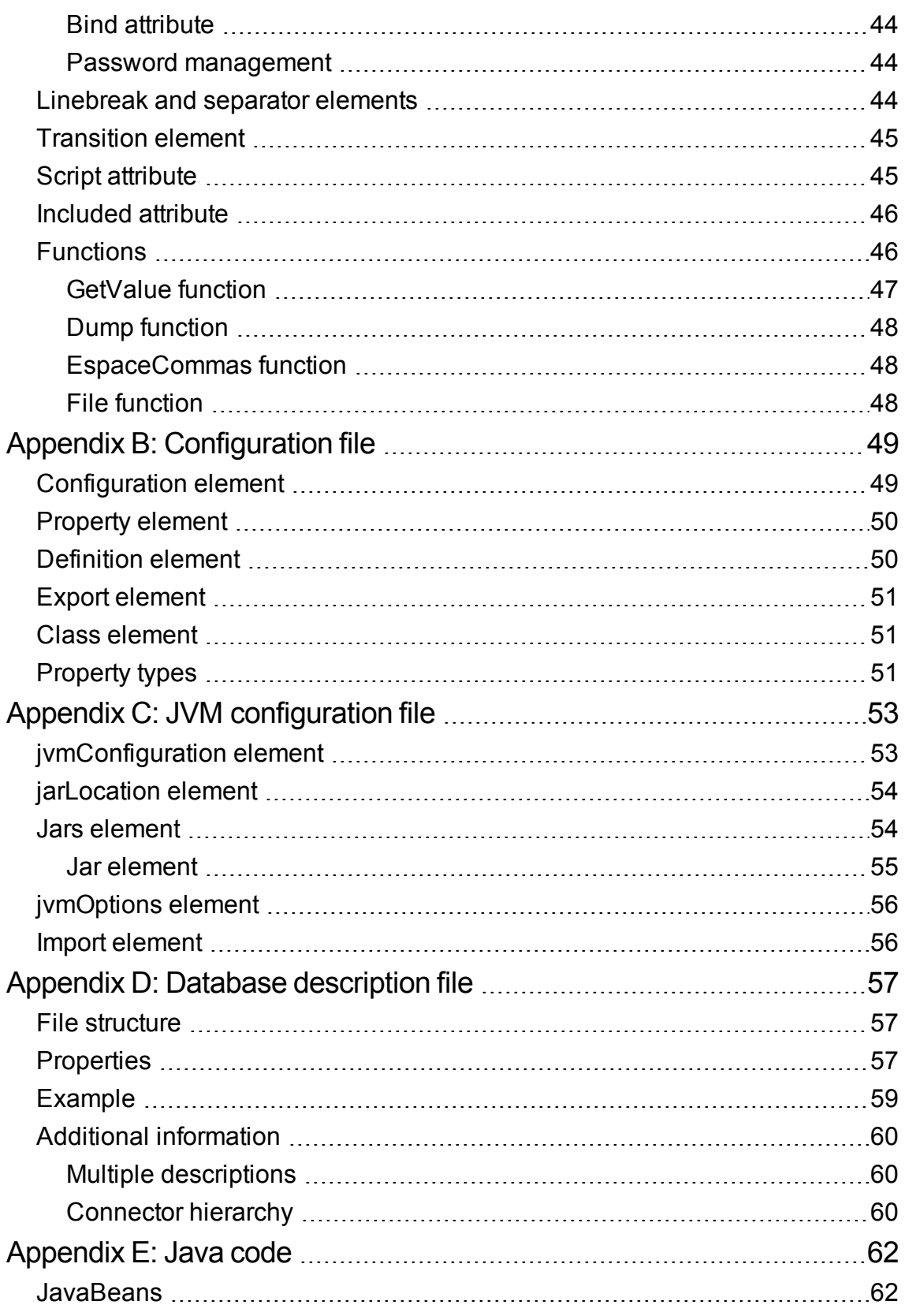

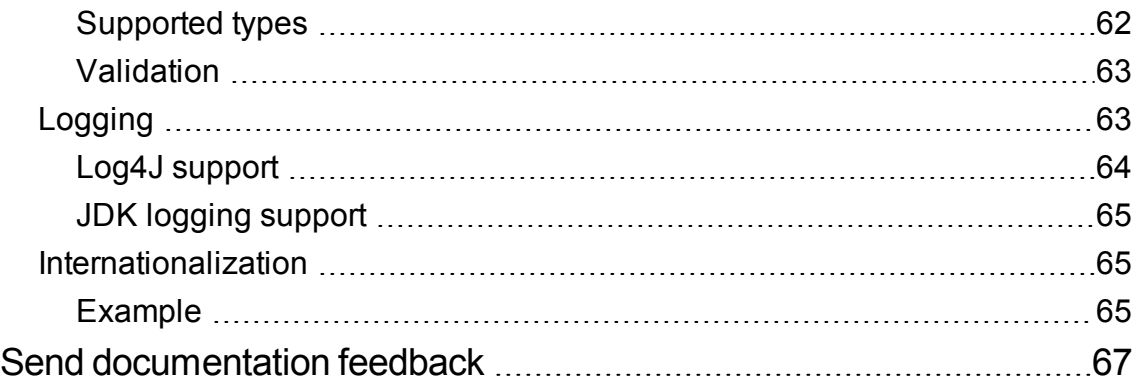

# <span id="page-6-0"></span>Chapter 1: Introduction

The Connect-It Development Kit enables you to develop and implement your own connectors. This development kit uses a Java interface based on the J2EE Connector Architecture (1.5) standard. The JCA standard defines a set of Java interfaces used to simplify the integration of enterprise applications (ERP, database applications, etc).

## <span id="page-6-1"></span>**Who is this guide intended for?**

This guide is destined for developers who have sufficient expertise in Java and the JCA standard. For more information about this standard, consult the following Web site: J2EE Connector [Architecture](http://java.sun.com/j2ee/connector).

## <span id="page-6-2"></span>**Terminology**

The following acronyms are used throughout this guide:

- JCA: J2EE Connector Architecture
- RA: Resource Adapter
- EIS: Enterprise Information System
- CCI: Common Client Interface
- SPI: Service Provider Interface
- JDBC: Java Database Connectivity

## <span id="page-6-3"></span>**General information**

The API defines an extension to the JCA 1.5 API which enables the connector to be integrated into the application. The following diagram shows how this works:

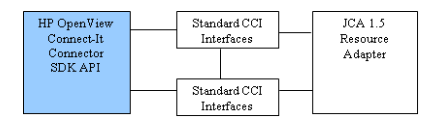

The communication mode with the connector depends on the information system (EIS) to which it is connected.

Two communication possibilities exist:

- Outbound communications (synchronous) The client initiates the data exchange. This occurs, for example, when a query is sent to a database.
- Inbound communications (asynchronous) The EIS initiates the data exchange. The connector is in listening mode. This is what takes place for messaging.

## <span id="page-7-0"></span>**SPI Extensions**

<span id="page-7-1"></span>The SDK supplies an extension to the SPI classes to enable the support of metadata descriptions.

## **CCI Extensions**

The SDK supplies a client layer that can manage access to a system, whether it be a relational database or not. This extension groups functions from the standard CCI API and the JDBC API.

# <span id="page-8-0"></span>Chapter 2: Data exchange

The goal of a connector designed using the SDK is to standardize data exchange with information systems. Data exchanges include sending and receiving data.

This chapter includes:

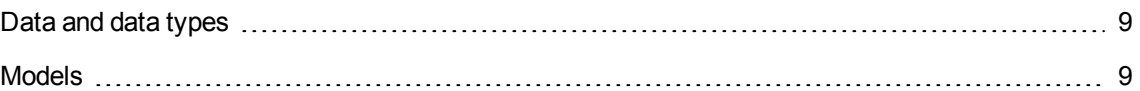

## <span id="page-8-1"></span>**Data and data types**

Before data can be exchanged, the structure of the data must be known. This structure is what is called metadata. The SDK requires that the structure of the data be known before any operations are done using the data. This is done via two interfaces:

**com.hp.ov.cit.connector.cci.ObjectRecord** - represents a specific piece of data.

And

**com.hp.ov.cit.connector.cci.ObjectType** - represents the structure that a set of related data must have.

Since it is required to describe each piece of data that is sent or received, an **ObjectRecord** instance is linked to its **ObjectType** description.

Data supplied via a connector are generally organized within a hierarchy or graph. Their metadata is also hierarchical. Metadata is said to be 'complex' when it contains other metadata. The 'child' metadata make up the fields of the data. Metadata is said to be 'simple' when it does not contain other metadata. This metadata contains no fields.

An **ObjectRecord** graph is composed of:

- **.** A single **ObjectRecord** root data item.
- **Each of the ObjectRecords** can be accessed by traversing the fields recursively.

#### <span id="page-8-2"></span>**Models**

The SDK provides two distinct data models described by the **ObjectType**, **ObjectRecord** pair. These models are the **Class/Instance** model and the **XMLSchema/XML** model. Only one model is possible per connector.

#### <span id="page-9-0"></span>**Class/Instance model**

This model is an object representation of a data structure. This model is based on the Java notions of class and instance.

#### <span id="page-9-1"></span>**Class**

A class has a name and belongs to a package which forms its namespace. It is made up of fields that are associated with classes.

Within this model, a class makes up the metadata. It can be accessed via the **ObjectType** interface and has the following methods:

```
public String getName();
public String getNamespace();
public Class getObjectClass();
public boolean isSimple();
public Field getField(String fieldName);
public Field[] getFields();
```
A field accessed by the **com.hp.ov.cit.connector.cci.Field** interface contains its own information and the information that is related to its class. A class has the following characteristics:

- $\bullet$  It can be modified
- $\bullet$  It can have a default value
- It can appear several times and when it appears in a list it is described as being indexed
- $\bullet$  It can be required to have a value

This is done through the **Field** interface via the following methods:

```
public String getName();
public ObjectType getType();
public Object getDefault();
public boolean isIndexed();
public boolean isReadOnly();
public boolean isRequired();
```
#### <span id="page-10-0"></span>**Instance**

An instance is associated with a class and contains values for one or more of its fields.

Within this model, an instance forms a piece of data. It is represented via the **ObjectRecord** interface and has the following methods:

```
public Object get(String fieldName);
public Object get(String fieldName, int fieldIndex);
public void set(String fieldName, Object value);
public void set(String fieldName, int fieldIndex, Object value);
public void remove(String fieldName);
public void remove(String fieldName, int fieldIndex);
```
#### <span id="page-10-1"></span>**Simple types**

The following table provides the list of Java simple types that are supported by the SDK.

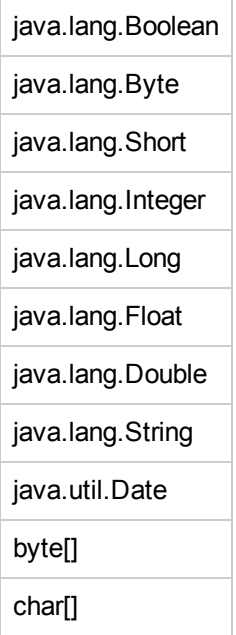

#### <span id="page-10-2"></span>**Example**

Consider the data model below:

A

- |- String
- |- int

SDK Chapter 2: Data exchange

> |- B |- String |- C\* |- boolean

Business classes are thus represented as:

```
public class A
{
 private String stringField = "This is a string";
  private int intField;
 private B bField;
}
public class B
{
 private String stringField;
 private List<C> listOfCField;
}
public class C
{
  private boolean booleanField;
}
```
Operations on types can be done as follows:

```
ObjectType objectTypeA = \ldots;
Field field = objectTypeA.getField("stringField");
boolean isSimple = field.getType().isSimple(); // true
Object defaultValue = field.getDefault(); // "This is a string"
...
field = objectTypeA.getField("bField");
isSimple = field.isSimple(); // false
ObjectType objectTypeB = field.Type();
field = objectTypeB.getField("listOfCField");
boolean isIndexed = field.isIndexed(); //true;
```
Data can be stored in the following manner:

```
ObjectRecord objectA = ...;
ObjectRecord objectB = \dots;
ObjectRecord objectC = ...;
objectA.set("intField", 5);
objectA.set("bField", objectB);
java.util.List<C> list = new java.util.ArrayList<C>();
list.add(objectC);
objectB.set("listOfCField", list);
```
### <span id="page-12-0"></span>**XMLSchema/XML model**

This representation model is adapted to systems handling XML data. Metadata is formed from a set of independent XML schemas. This model limits the use of the interfaces described above. In this case, the only pertinent methods of the **ObjectType** interface are:

```
public String getName();
public String getNamespace();
public boolean isXSD();
public org.w3c.dom.ls.LSInput[] getXSD();
```
This model also supposes that metadata identified by its name and namespace is always simple. This means that it cannot contain any fields, and may only contain one or more XML schemas.

Data itself can be accessed in the **ObjectRecord** interface via the following methods:

```
public void readXML(org.w3c.dom.ls.LSInput input);
public void writeXML(org.w3c.dom.ls.LSOutput output);
```
These methods enable the XML representation to be imported or exported:

- org.w3c.dom.ls.LSInput represents an input source for the XML data.
- org.w3c.dom.ls.LSOutput represents an output source for the XML data.

# <span id="page-13-0"></span>Chapter 3: Design-Time

This section describes elements that are used by a connector to connect to an EIS and discover its metadata.

This chapter includes:

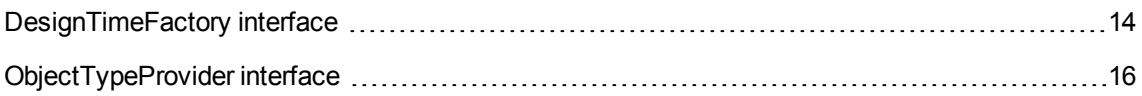

## <span id="page-13-1"></span>**DesignTimeFactory interface**

The **com.hp.ov.cit.connector.spi.designtime.DesignTimeFactory** interface centralizes all the information required to:

- Obtain a connection
- <span id="page-13-2"></span>• Describe the structure of the data exchanges with the EIS

#### **Communication mode**

The methods

public boolean supportsOutbound()

And

public boolean supportsInbound()

<span id="page-13-3"></span>are used to determine the communication mode used by the EIS. Within Connect-It these two modes are exclusive. A connector implementation can only support one mode at a time.

### **Design-time connection**

Data exchange types must be described regardless of the communication mode. To do this a connection is used, whether it be a real one or not. For outbound communications it is also possible that this connection be different from the connection that is used for the data exchange itself. For example, in the case of a web service, metadata is described using a WSDL file that can be accessed via an FTP connection whereas communication with the web service is done using the http protocol.

The API of the **DesignTimeFactory** class provides the following methods:

• public boolean requiresSeparateMetaDataConnection()

Determines if the EIS distinguishes between the two connection types. This method is not used for inbound communications.

<sup>l</sup> public javax.resource.cci.ConnectionSpec createMetaDataConnectionSpec ()

This method returns a JavaBean implementation of the **ConnectionSpec** interface. The object contains client-specific information such as "user" and "password" that are used to connect during the design-time phase. The method involved for outbound communications that do not differentiate design-time connections from run-time connections is:

<sup>l</sup> public javax.resource.cci.ConnectionSpec createConnectionSpec()

For example, the url must be known if metadata is accessed via an http connection:

```
package com.myeis;
import java.net.URL;
import javax.resource.cci.ConnectionSpec;
public class MyEISConnectionSpec implements ConnectionSpec
{
 private URL url;
  public URL getUrl()
   {
     return url;
   }
  public void setUrl(String url)
   {
     this.url = url;
  }
}
```
<span id="page-14-0"></span>Once the connection information is retrieved, the metadata can be described.

### **Retrieving metadata**

The method

**public ObjectTypeProvider getObjectTypeProvider(javax.resource.cci.ConnectionSpec metaDataConnSpec)**

<span id="page-15-0"></span>returns an object which is used to obtain the description of the data that is exchanged with the EIS. The required connection information makes up its parameters.

### **Example**

The operations described above are shown in the following diagram. The diagram shows an outbound communication which requiring specific connection to access the metadata:

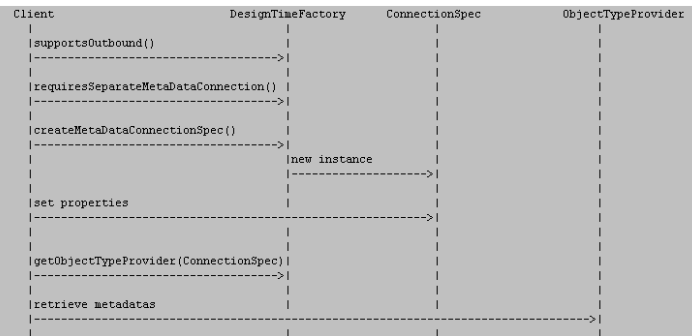

A client queries the DesignTimeFactory to see if the connector supports the outbound communication. If it does, it queries to see if the connection to the metadata is distinct from the connection used to exchange data. Depending on the response, the client will either call the **createMetaDataConnectionSpec** method or the **createConnectionSpec** method in order to retrieve a connection's description. The client then sets the properties of the method and calls the **DesignTimeFactory** to retrieve the **ObjectTypeProvider** which is used to describe the metadata.

## <span id="page-15-1"></span>**ObjectTypeProvider interface**

The **com.hp.ov.cit.connector.spi.designtime.ObjectTypeProvider** interface is used to describe EIS data types. This description may be infinite. For example, an A data type may contain a B data type itself containing an A data type. To avoid recursion problems, instead of describing data types in one block, the interface is based on a navigable model. This makes it possible to find first level data first. Then, as subsequent calls are made to the interface, the other levels of data can be described. As these types are retrieved via a connection, calling the method:

```
public void close()
```
closes the connection.

The following methods are used to describe first-level metadata:

```
public java.util.List<ObjectType> getReceivedTypes();
  public java.util.List<ObjectType> getRequestTypes();
  public java.util.List<ObjectType> getResponseTypes();
```
Depending on the EIS type and communication mode (inbound or outbound), these methods will need to be supported or not supported. Supported methods are implemented as follows:

```
public java.util.List<ObjectType> getXXXTypes()
{
  java.util.List<ObjectType> types = new java.util.ArrayList<ObjectType>();
  types.add(new MyEISObjectType());
  ...
  return types;
}
```
For unsupported methods:

```
public java.util.List<ObjectType> getXXXTypes() throws
javax.resource.NotSupportedException
  {
   throw new javax.resource.NotSupportedException();
  }
```
#### <span id="page-16-0"></span>**Inbound communications**

Only the following method is supported in this mode:

public java.util.List<ObjectType> getReceivedTypes()

<span id="page-16-1"></span>This method must return the list of events that could be received from the EIS.

#### **Outbound communications**

Two types of data exchange modes are supported:

- Request/response (such as an HTTP request)
- Query (such as an SQL SELECT query)

Data types from queries are retrieved via:

public java.util.List<ObjectType> getRequestTypes()

This method must return the list of query types that could be sent to the EIS.

Once a query produces a response, such as when the  $q$ et PurchaseOrder (int id) function returns a "PurchaseOrder" object, the following method must be used to describe the expected response type:

public java.util.List<ObjectType> getResponseTypes()

Once a query leads to its response, such as when the "getPurchaseOrders(PurchaseOrderType)" function returns a "PurchaseOrder" object, the following method:

public java.util.List<ObjectType> getReceivedTypes()

is used. Instead of sending a query containing data, the EIS is queried to find elements via their metadata.

<span id="page-17-0"></span>Note that the getResponseTypes() method is not supported separately. An EIS response cannot be received if a query has not been sent to it.

### **Navigation**

Once the first level types have been retrieved, the following method is called to return the sub-types of the other levels:

public ObjectType getType(String namespace, String name)

Using the information from the **namespace, name** couple sent as parameter by the caller, it is possible to know the level that is to be described. Once a level is terminal, the method must return **null**.

# <span id="page-18-0"></span>Chapter 4: Runtime

This section describes elements that are used by a connector to connect to an EIS and exchange data.

This chapter includes:

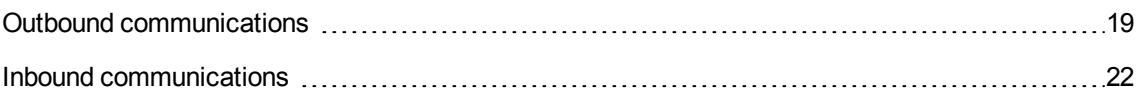

#### <span id="page-18-1"></span>**Outbound communications**

#### <span id="page-18-2"></span>**Configuration**

The key class of this communication mode is the one that implements the **javax.resource.spi.ManagedConnectionFactory** interface. This class must also implement the **javax.resource.spi.ResourceAdapter** interface. As outlined by the JCA specifications, this class must be a JavaBean. The fields of this JavaBean object represent information that is required by the connection regardless of the client. For example, for a database accessed via an ODBC connection, the name of this database is required regardless of the client.

```
package com.mycompany.myeis;
 import javax.resource.spi.ManagedConnectionFactory;
 import javax.resource.spi.javax.resource.spi.ResourceAdapter
 public class MyEISManagedConnectionFactory implements ManagedConnectionFactory,
ResourceAdapter
 {
  private String dataSourceName;
   public String getDataSourceName()
    {
     return dataSourceName;
    }
    public void setDataSourceName(String dataSourceName)
    {
      this.dataSourceName = dataSourceName;
    }
```

```
...
}
```
## **Connection**

Client connection's obtained from a connector built using the SDK complies with the JCA standard.

A **javax.resource.cci.ConnectionSpec** object representing the connection information must be retrieved first. This is done as shown in the following schema:

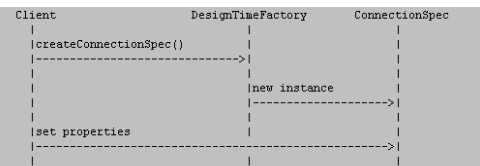

The client accesses EIS via the **javax.resource.cci.ConnectionFactory** interface to create a connection from the information that is supplied. To simplify the example, certain details have been omitted (connection pooling, connection listener).

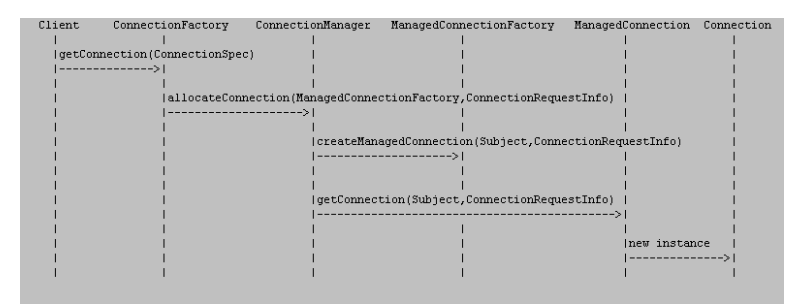

<span id="page-19-1"></span>All implementations must return a **com.hp.ov.cit.connector.cci.Connection** type connection object.

### **Exchange**

Once the connection has been established, the client application (Connect-It) is capable of exchanging data with the external system. At this stage, two exchange modes are possible in accordance with design-time information:

- Request with or without a response
- Query

#### <span id="page-20-0"></span>**Request/Response mode**

Most exchanges with an EIS can be grouped into this category. For example, inserting a record into a relational database. Accessing this feature is done via the method:

public Interaction createInteraction()

The following **com.hp.ov.cit.connector.cci.Interaction** interface is used:

```
public interface Interaction
  {
    ...
    public ObjectRecord execute(ObjectRecord request) throws ResourceException;
  }
}
```
Data is supplied as input and a response or no response is returned.

#### <span id="page-20-1"></span>**Query mode**

A prototype of expected data is sent to the EIS via a query. By analogy, an SQL SELECT query specifies in the input which columns are expected in the records that are retrieved.

Accessing this feature is done via the method:

public Statement createStatement()

The following **com.hp.ov.cit.connector.cci.Statement** interface is used:

```
public interface Statement
  {
    ...
    public ObjectResultSet executeQuery(ObjectRecord prototype) throws
ResourceException;
  }
}
The next() and getObjectRecord() methods are used to iterate through the result set to retrieve
```

```
the data.
```

```
public interface ObjectResultSet
{
  public boolean next();
  public ObjectRecord getObjectRecord();
  public void close() throws ResourceException;
 }
```
SDK Chapter 4: Runtime

#### <span id="page-21-0"></span>**Schemas**

Creating a piece of data from design-time metadata:

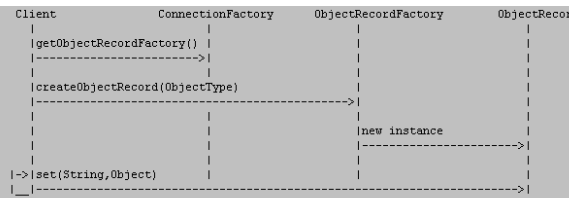

Creating an interaction with data that was retrieved:

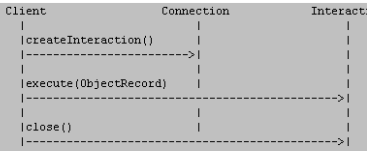

Querying from a data prototype that was retrieved:

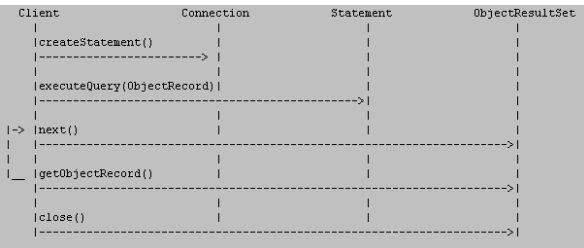

## <span id="page-21-1"></span>**Inbound communications**

## <span id="page-21-2"></span>**Configuration**

The key class of this communication mode is the one that implements the

**javax.resource.spi.ResourceAdapter** interface. As outlined by the JCA specifications, this class must be a JavaBean. The fields of this JavaBean object represent information that is required by the connection regardless of the client.

## <span id="page-22-0"></span>**Connection**

The class that implements the **javax.resource.spi.ActivationSpec** interface represents the information required to establish a client connection. As for the **javax.resource.spi.ResourceAdapter** class, it must be a JavaBean object.

## <span id="page-22-1"></span>**Exchange**

The EIS initiates the exchange. The connector acts as an event listener. When events are received, the connector notifies the client via the **javax.resource.spi.endpoint.MessageEndPointFactory** object passed as parameter when it was started. This allows it to create a **ConnectionListener** object whose interface is:

```
public interface ConnectionListener extends MessageListener
{
  public void onException(Exception exception);
  public ObjectRecord onRecord(ObjectRecord record);
}
```
### <span id="page-22-2"></span>**Schemas**

Retrieving connection information (design-time):

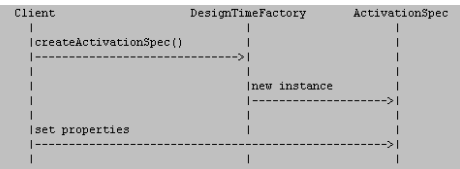

Life cycle of the ResourceAdapter class:

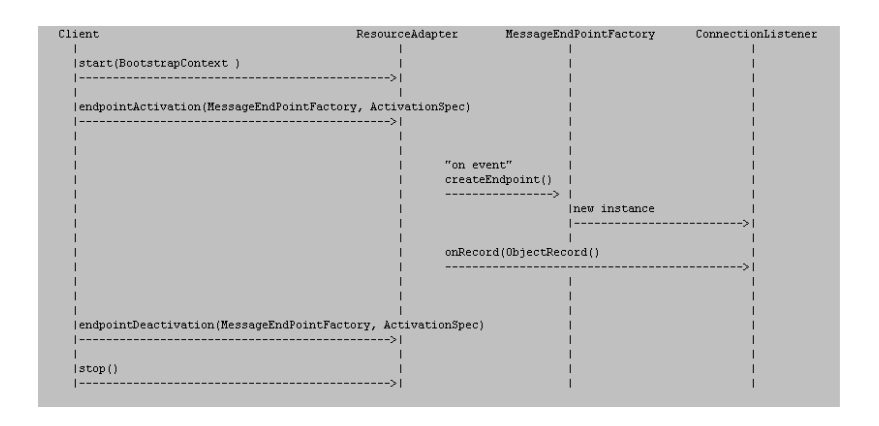

# <span id="page-24-0"></span>Chapter 5: Deployment

To use the connector with Connect-It you must first create a deployment file. The SDK uses its own deployment descriptor file and not the **ra.xml** descriptor from the JCA standard. This XML file is based on the context notion introduced by the **Spring** framework. It must be named **designtime-beans.xml** and saved to the root of the connector's JAR archive.

The following information is included:

- <sup>l</sup> Complete name of the **com.hp.ov.cit.connector.spi.designtime.DesignTimeFactory** class.
- **Complete name of the javax.resource.spi.ResourceAdapter** class. For outbound communications, the **javax.resource.spi.ManagedConnectionFactory** class is implemented. An example is given below:

```
<beans>
   <bean id="designTimeFactory"
class="com.mycompany.myeis.MyEisDesignTimeFactory">
     <property name="resourceAdapter">
       <ref bean="resourceAdapter"/>
     </property>
   </bean>
   <bean id="resourceAdapter"
class="com.mycompany.myeis.MyEisManagedConnectionFactory"/>
 </beans>
```
# <span id="page-25-0"></span>Chapter 6: Configuration

A certain number of configuration files are required by **Connect-It** in order to use the connector. This name must be unique among all existing **Connect-It** connectors. We recommend that you follow "Java" package naming conventions. In this example we will use the name **com.mycompany.myeis** for our connector.

This chapter includes:

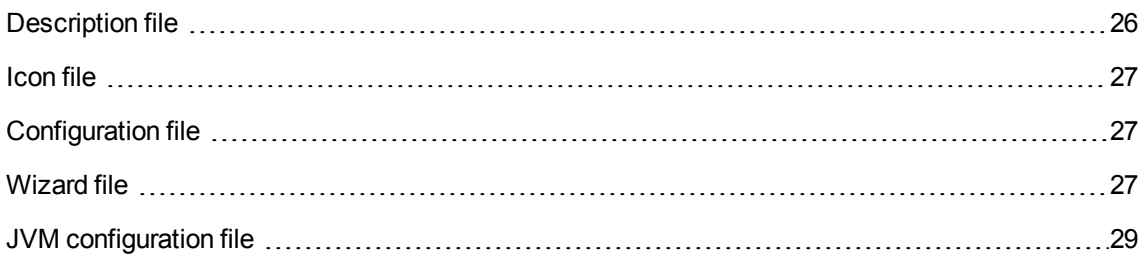

## <span id="page-25-1"></span>**Description file**

This is main file for the actual description of the connector. It groups all the properties related to the connector such as its unique name, the references to file names described after and its activation key. The extension of this file must be **.dsc**. We recommend that you name the file **myeis.dsc**.

Example:

```
{CONNECTORDESC
   InternalName=com.mycompany.myeis
   ParentInternalName=Application_connectors
  Name=My EIS
  HTMLHelp=This is a description of my connector
Key=XXXXXXXXXXXXXXXXXXXXXXXXXXXXXXXXXXXXXXXXXXXXXXXXXXXXXXXXXXXXXXXXXXXXXXXXXXXXXXX
   IconFile=myeis.bmp
  Sched.CanUsePointer=0
  Cnx.HasCnx=1
  Wizard.File=myeis-wizard.xml
   Java.Class=com.hp.ov.cit.container.RAContainer
   Java.Configuration.File=myeis-config.xml
   Java.JVMConfiguration.File=myeis-jvmconf.xml
  Java.HasOptions=1
 }
```
# <span id="page-26-0"></span>**Icon file**

You must supply a 16x16 bitmap to view an icon in the connectors navigation tree. This file can be named **myeis.bmp**.

# <span id="page-26-1"></span>**Configuration file**

This file contains the set of JavaBeans properties that must be configured by the user. This file is also used to specify which properties will be included in the scenario configuration that is exported via this command line:

```
conitsvc -export[:<property file>] <scenario>
```
#### Example of a **myeis-config.xml** file:

```
<configuration>
 <property name="ra_url" type="String" export="true">
   <definition>
      <default/>
   </definition>
   <export>
      <description>URL</description>
   </export>
 </property>
  <property name="cs_userName" type="String" export="true">
   <definition>
      <default/>
   </definition>
   <export>
      <description>User</description>
   </export>
 </property>
</configuration>
```
## <span id="page-26-2"></span>**Wizard file**

An XML-format wizard definition file for the connector.

It is used to describe the pages that are used to configure the connector in **Connect-It**. It contains a connection definition page. Interface controls are also described in terms of notions (text, checkbox, button), labels, position, etc.

All JavaBeans properties that must be configured by the user must be in this file. The following naming convention must be used:

- <sup>l</sup> The prefix **ra\_** must be added to each property that is related to the implementation of the **javax.resource.spi.ResourceAdapter** interface.
- <sup>l</sup> The prefix **mdcs\_** must be added to each property that is related to the implementation of the designtime (metadata) **javax.resource.cci.ConnectionSpec** interface.
- <sup>l</sup> The prefix **cs\_** must be added to each property that is related to the implementation of the **javax.resource.cci.ConnectionSpec** interface.
- <sup>l</sup> The prefix **as\_** must be added to each property that is related to the implementation of the **javax.resource.spi.ActivationSpec** interface.

#### Example of a **myeis-wizard.xml** file:

```
<wizard>
   <page name="pgConnector">
     <title>Connection</title>
     <description>Configure connection to MyEIS</description>
     <description>Enter the URL</description>
     <control type="Textbox" name="ra_url">
       <Value>$(GetValue[ra_url])</Value>
       <label>URL</label>
       <XOffset>2500</XOffset>
       <labelLeft>1</labelLeft>
       <Mandatory>1</Mandatory>
       <MandatoryMsg>You must specify an URL value</MandatoryMsg>
       <bind>Value</bind>
     </control>
     <description>Enter the user name</description>
       <control type="Textbox" name="cs_userName">
       <Value>$(GetValue[cs_userName])</Value>
       <label>User</label>
       <XOffset>2500</XOffset>
       <labelLeft>1</labelLeft>
       <bind>Value</bind>
     </control>
     <Transition>
       <To script="true">{trConnector}</To>
     </Transition>
   </page>
```
</wizard>

## <span id="page-28-0"></span>**JVM configuration file**

You must provide the application with the classpath configuration file in order to start the JVM.

Connect-It requires a minimum configuration regardless of the connector built using the SDK. This configuration is described in the file located at **CONNECT-IT\_HOME/config/shared/jca-containerjvmconf.xml**. It must be included in your own JVM configuration file.

#### Example of a **myeis-jvmconf.xml** file:

```
<jvmConfiguration id="com.mycompany.myeis">
    <jarLocation>./com.mycompany.myeis</jarLocation>
    <jars>
        <jar groupId="com.mycompany.myeis" optional="false" provided="true"
            version="1.00" versionNeeded="true">myeis</jar>
    </jars>
    <import>../shared/jca-container-jvmconf.xml</import>
  </jvmConfiguration>
```
# <span id="page-29-0"></span>Chapter 7: Packaging

The connector must be packaged with the Connect-It installation in the following manner:

```
Connect-It/
  |
  |- lib/
  | |- com.mycompany.myeis/
        | |- myeis-1.00.jar
       | |- myeis-3rdparty1.jar
       | |- myeis-3rdparty2.jar
       | |- ...
  |
  |- config/
     |- com.mycompany.myeis/
        |- myeis.bmp
        |- myeis-jvmconf.xml
        |- myeis.dsc
        |- myeis-wizard.xml
        |- myeis-config.xml
```
**Note:** To ensure that names are unique, the connector's configuration and archive directories must follow the "Java" package naming conventions. The name **com.mycompany.myeis** in the example above follows these conventions.

This chapter includes:

Java [archive](#page-29-1) [30](#page-29-1)

## <span id="page-29-1"></span>**Java archive**

The following structure must be used for the **myeis-1.00.jar** archive:

```
myeis-1.00.jar
  |
   |- designtime-beans.xml
  |
  |- com/
   | |- mycompany/
     | |- myeis/
            | |- MyEisDesignTimeFactory.class
            | |- MyEisManagedConnectionFactory.class
            | |- MyEisConnectionManager.class
```
SDK Chapter 7: Packaging

> $| - | - | - |$ |  $\overline{\phantom{a}}$  - META-INF/ | |- Manifest.mf

# <span id="page-31-0"></span>Chapter 8: Extension

This chapter includes:

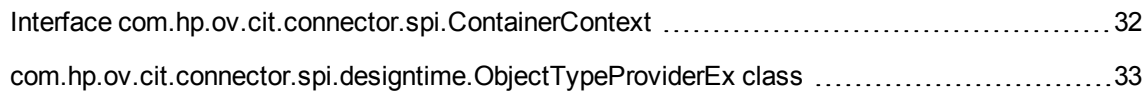

## <span id="page-31-1"></span>**Interface com.hp.ov.cit.connector.spi.ContainerContex t**

When the connector is instantiated via Connect-It, the application provides the implementation with a specialization of the <javax.resource.spi.BootstrapContext> class used to access specific features of the container. This context class provides the following possibilities:

### <span id="page-31-2"></span>**Event listener**

It is possible to receive notifications of execution events concerning the Connect-It scenario. This is done via a listening class using these methods:

```
public void addContainerListener(ContainerListener listener);
public void removeContainerListener(ContainerListener listener);
```
The SDK has introduced 2 listening class types:

- com.hp.ov.cit.connector.spi.ExecutionListener: Listens for notifications when a scenario starts or stops.
- <span id="page-31-3"></span>• com.hp.ov.cit.connector.spi.SessionListener: Listens for session opening and closing notifications for a scenario that is executing.

#### **Access to the scenario path**

It is possible to obtain the full path of the scenario executed via the call:

SDK Chapter 8: Extension

public String getScenarioAbsolutePath();

If you are interested by these features, you will need to enter the following code in your <javax.resource.spi.ResourceAdapter> implementation:

```
public void start(BootstrapContext bootstrapContext) throws
ResourceAdapterInternalException
  {
    if (bootstrapContext instanceof ContainerContext)
    {
      //store this CIT context for use
    }
   else
   { 
     //who is my container?
     throw new ResourceAdapterInternalException();
    }
  }
```
## <span id="page-32-0"></span>**com.hp.ov.cit.connector.spi.designtime.Obje ctTypeProviderEx class**

This class is a specific implementation of the

<com.hp.ov.cit.connector.spi.designtime.ObjectTypeProvider> interface. It enables any implementation that uses it to supply additional information concerning the supported types to the container.

The <com.hp.ov.cit.connector.cci.ObjectType> interface provides the Java class type to contain simple data (whole, Boolean values, etc). However, for some types, notably dates, a Java class may be insufficient to describe the semantics of a type (for example, date, date/time or time). This special class addresses this issue by giving the container additional information about a simple type that is taken into consideration via the method:

```
public String getXSDBuiltinDatatype(ObjectType simpleType)
```
This method returns the name of a "built-in" type from the XML [Schema](http://www.w3.org/TR/2004/REC-xmlschema-2-20041028/datatypes.html#built-in-datatypes) specification in order to complete the description of a simple type.

By default the basic class does not provide any additional information about the manipulated simple types.

Typical usage is as follows:

```
public class MyObjectTypeProvider extends ObjectTypeProviderEx
 {
```

```
....
  @Override
  public String getXSDBuiltinDatatype(ObjectType simpleType)
  {
    if( simpleType instanceof MyDateObjectType)
    {
      return "date";
    }
    else if( simpleType instanceof MyDatetimeObjectType)
    {
     return "dateTime";
    }
    else if( simpleType instanceof MyTimeObjectType)
    {
      return "time";
    }
    else
    {
      //sorry ...no additionnal info along the Java class type
      return null;
    }
 }
}
```
# <span id="page-34-0"></span>Chapter 9: Use

Implementing a connector developed using the SDK, is linked to:

- An SDK access declaration in the Connect-It authorization certificate.
- A key that has been generated for the connector created using the SDK.

This chapter includes:

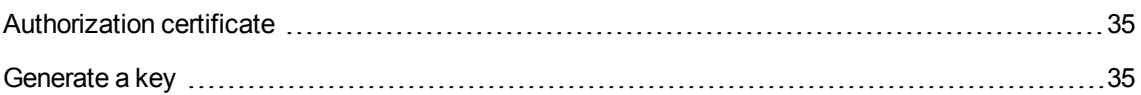

### <span id="page-34-1"></span>**Authorization certificate**

The authorization certificate activates:

- The runtime that enables the connector created using the SDK to be used.
- The menu used to generate a key for the newly created connector (key used by the runtime).
- Connect-It User's guide, Installation chapter, Entering the authorization certificate.

## <span id="page-34-2"></span>**Generate a key**

A key allows the connector to be used.

To generate a key:

- 1. Launch the Connect-It scenario builder
- 2. Select **Java/ Generate SDK activation key**
- 3. In the window that is displayed, enter:
	- <sup>o</sup> The name of the connector.
	- <sup>o</sup> Its mode (production, consumption).
- 4. The key that is generated must be copied to the description file
	- Connect-It Guide SDK, section Database [description](#page-56-0) file.

SDK Chapter 9: Use

This key is linked to the authorization certification which enables the connector to be activated and used.

# <span id="page-36-0"></span>Appendix A: Wizard file

#### **Table of Contents**

General [structure](#page-36-1) Wizard [element](#page-37-0) Include [element](#page-37-1) String [inclusion](#page-38-0) type Wizard [inclusion](#page-38-1) type Page [element](#page-39-0) [Property](#page-40-0) element Control [element](#page-40-1) Bind [attribute](#page-43-0) Password [management](#page-43-1) [Linebreak](#page-43-2) and separator elements [Transition](#page-44-0) element Script [attribute](#page-44-1) [Included](#page-45-0) attribute **[Functions](#page-45-1)** [GetValue](#page-46-0) function Dump [function](#page-47-0) [EspaceCommas](#page-47-1) function File [function](#page-47-2)

This section provides information about the syntax used for the connector's configuration wizard's XML file.

### <span id="page-36-1"></span>**General structure**

A wizard is made up of pages. Each pages can have input fields, labels and descriptions. Each page defines a transition to the next page.

SDK Appendix A: Wizard file

<wizard>

```
<include/>
<property/>
<page>
  <transition/>
</page>
```

```
</wizard>
```
## <span id="page-37-0"></span>**Wizard element**

The root element must be **wizard**.

Possible sub-elements are:

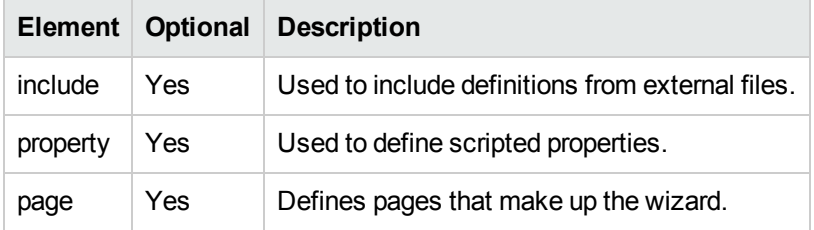

## <span id="page-37-1"></span>**Include element**

Used to include a file. The syntax is as follows:

<include type="..." [basedir="..."]>the file name</include>

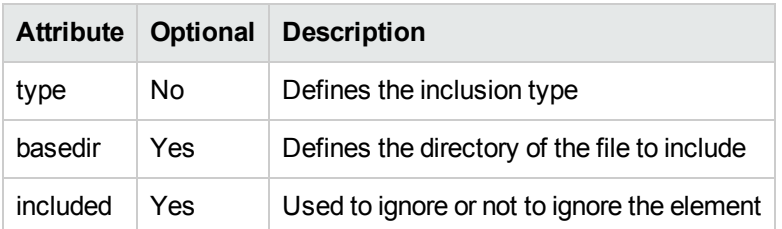

The inclusion types are:

- $\bullet$  string
- <span id="page-38-0"></span>• wizard

## **String inclusion type**

Used to include a resources file (localization strings). By default, the path of the file to include is relative to the current file.

Strings that are defined in this file are accessed using the following syntax: \$(IDS\_**NAME\_OF\_THE STRING**).

For example:

Let's examine the **myeisstrings.str** file

```
EIS TITLE, "Title for the EIS"
EIS DESCRIPTION, "Description of the EIS"
....
```
The resources are used in the wizard file by including the string IDs:

```
<wizard>
 <include type="string">eisstrings.str</include>
 <title>$(IDS_EIS_TITLE)</title>
   ...
</wizard>
```
#### **Note:**

- Access to the resources is only effective for elements defined after the inclusion.
- <span id="page-38-1"></span>The inclusion is taken into account when the wizard is generated. Its value cannot be scripted.

### **Wizard inclusion type**

Used to include another wizard file. The elements that can specify this type of inclusion are **wizard** and **page**.

Parameters can be sent to the included wizard and can be accessed using this syntax:

```
$(GetValue[NAME_OF_THE PARAMETER])
```
For example, to send the parameter **myParameter** whose value is **myValue** to the **myIncludedWizard.xml** wizard, the following syntax is required:

<include type="wizard" myParameter="myValue>myIncludedWizard.xml</include>

## <span id="page-39-0"></span>**Page element**

A wizard is made up of pages. Possible attributes are:

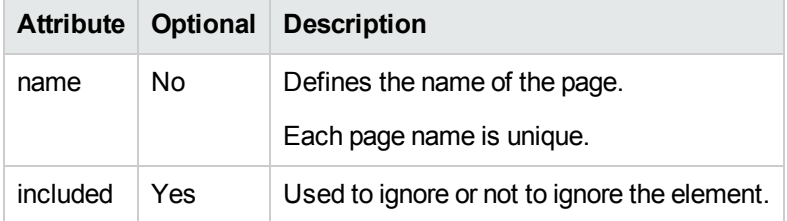

Possible sub-elements are:

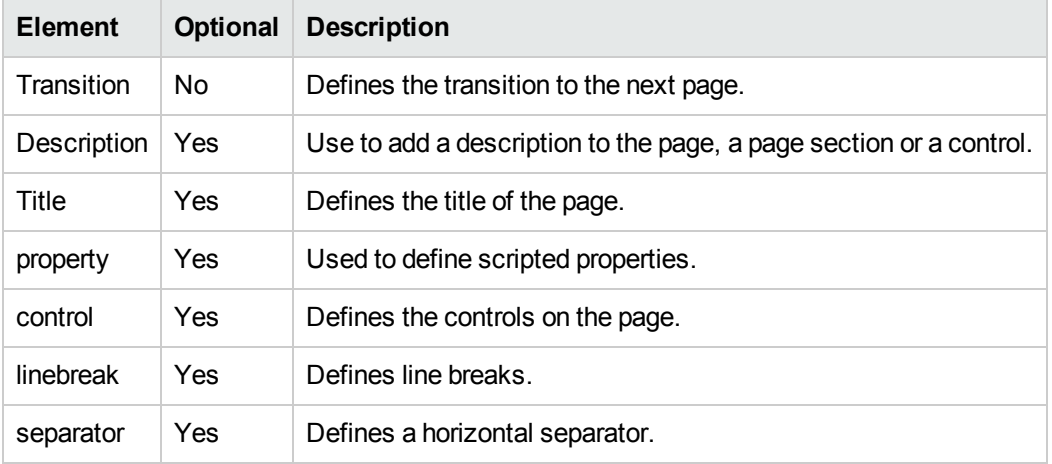

<page name="..." included="...">

```
<title/>
<image/>
<description/>
<property/>
<control/>
<linebreak/>
<separator/>
<transition/>
```
</page>

**Note:** The first page of a connector's wizard must be named **pgConnector**.

## <span id="page-40-0"></span>**Property element**

A property is a basic value type such as **string** or **long**. Possible attributes are:

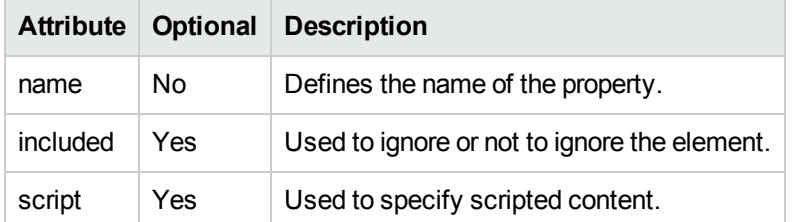

Example:

```
<page name="myPage">
  <property name="IsVisible" type="Long" script="true">RetVal = 1</property>
</page>
```

```
<property name="DelimString" script="true">RetVal = ""</property>
```
A property is used via the **property full path** syntax which references the complete path (without the root) of the property in the XML tree structure.

Example:

```
<visible script="true">{myPage.IsVisible} <> 1</visible>
<value script="true">{DelimString}</value>
```
## <span id="page-40-1"></span>**Control element**

Used to define a graphical control. Possible attributes are:

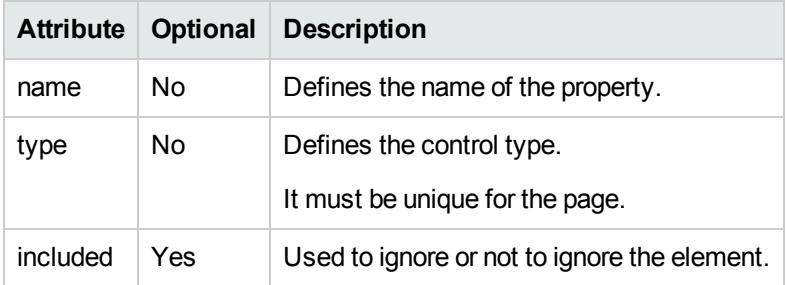

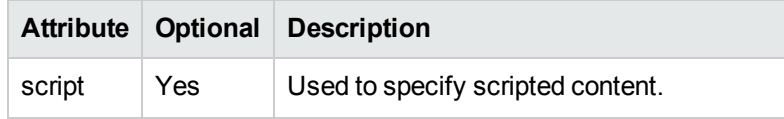

Possible sub-elements, regardless of the control type, are:

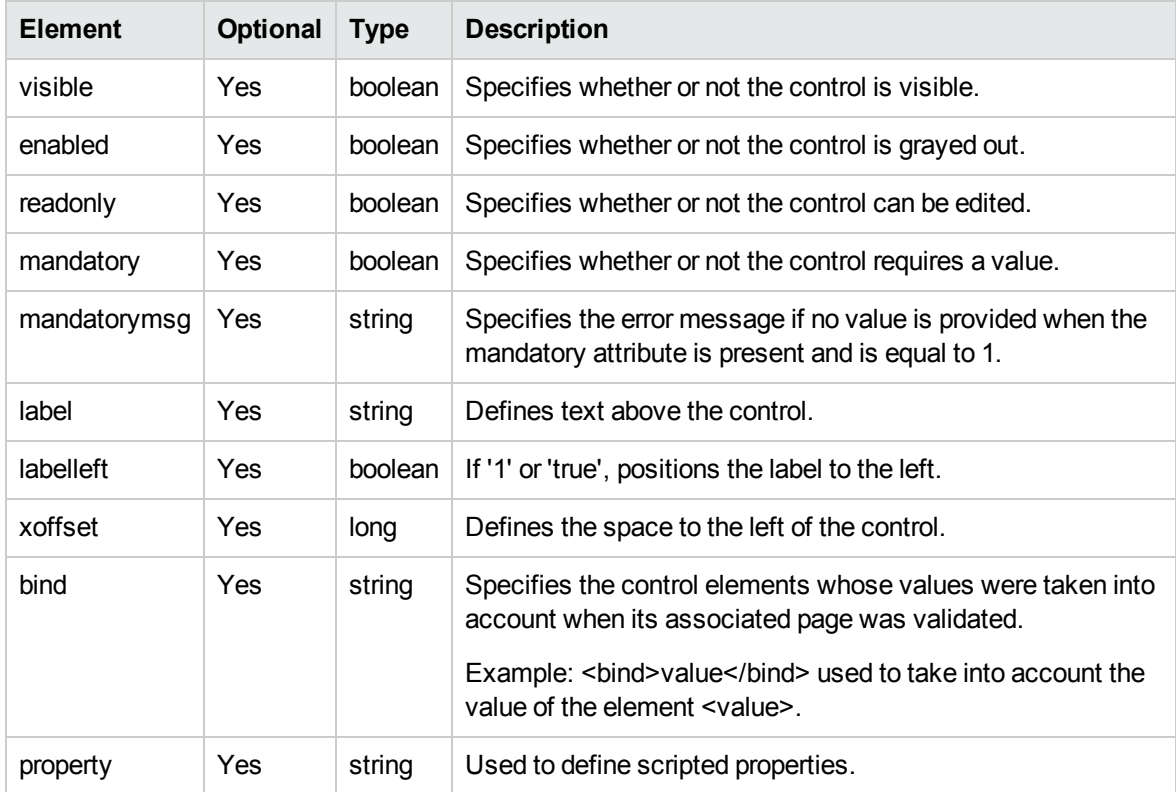

Other sub-elements are available depending on the type of control that is involved. The main controls and their sub-elements are:

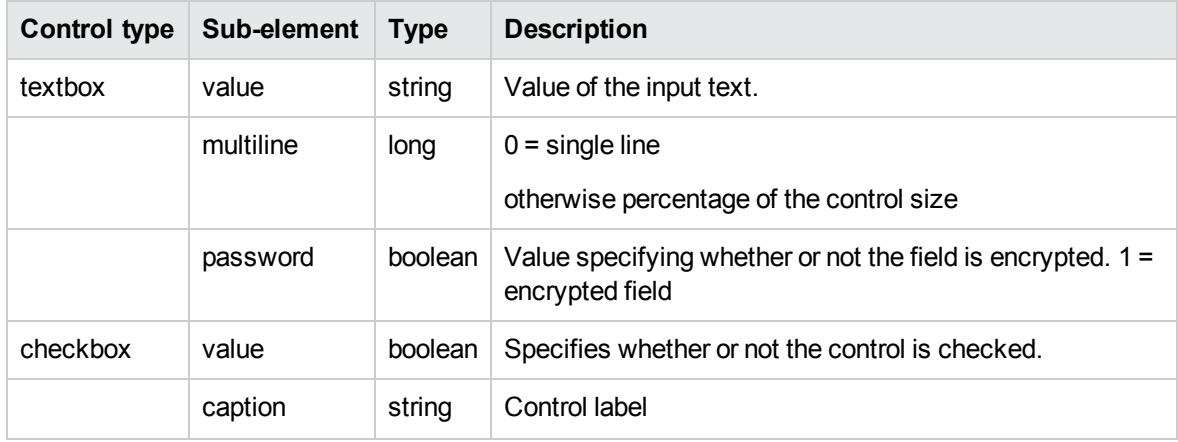

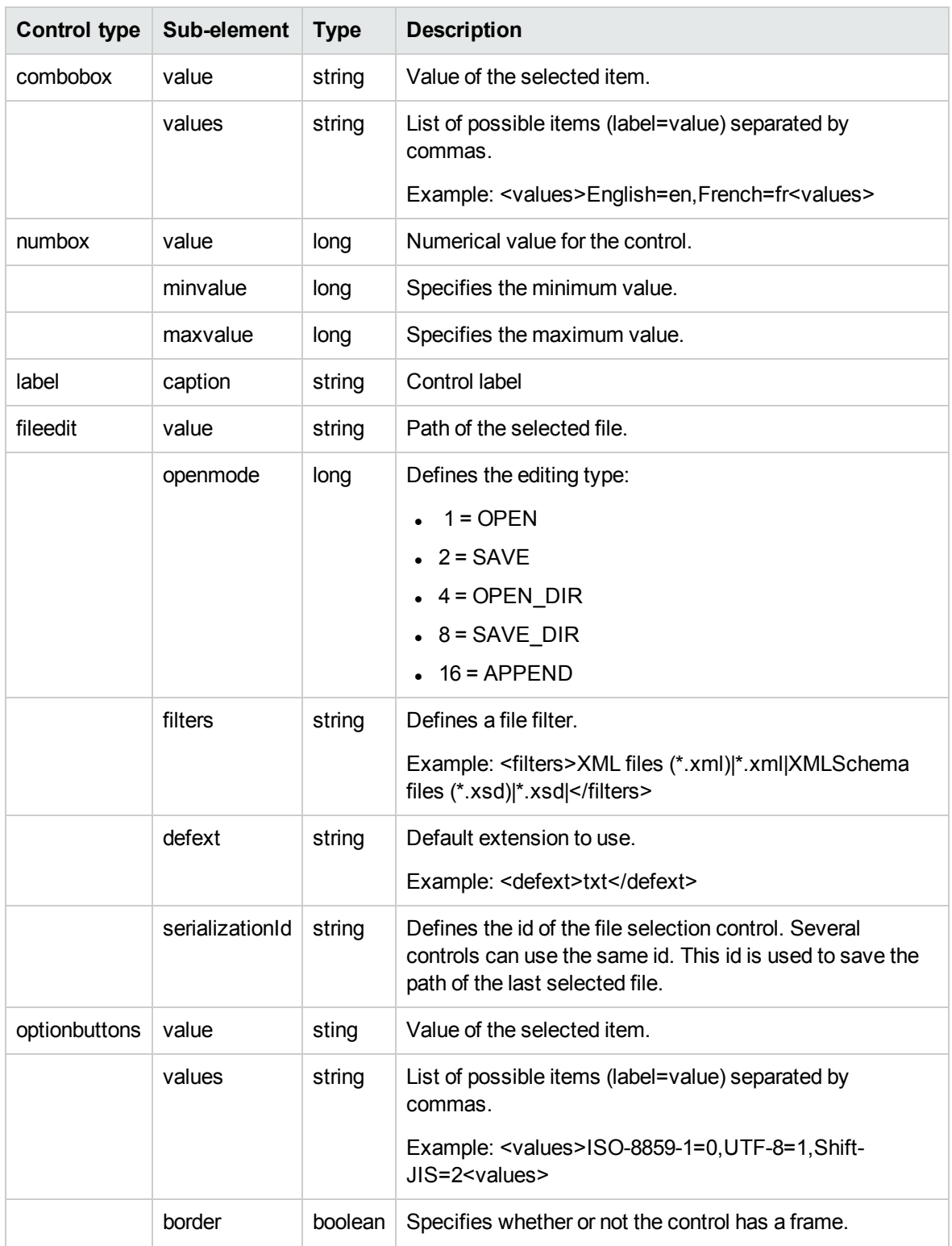

Example:

```
<control type="TextBox" name="Server">
  <value>$(GetValue[Server])</value>
  <caption>$(IDS_SERVER_LABEL)</caption>
  <xoffset>2500</xoffset>
  <bind>value</bind>
</control>
```
## <span id="page-43-0"></span>**Bind attribute**

The **bind** attribute is used to link a control to a configuration property of a connector. Currently, only the value **value** is supported by the SDK. When it is specified for a control named 'cs\_myprop', the value of the control's <value> element is sent to the connector as the value for the 'cs\_myprop' configuration property (as the value of the 'myprop' property of the connector's ConnectionSpec property).

#### <span id="page-43-1"></span>**Password management**

Managing configuration properties such as passwords requires specific handling in the wizards. If the property containing the password is 'cs\_password', the name of the wizard control for this property must be 'clearcs\_password'.

Example:

```
<control type="TextBox" name="clearcs_password">
    <value>$(GetValue[cs_password])</value>
    <password>1</password>
    <label>$(IDS_PASSWORD_LABEL)</label>
    <xoffset>2500</xoffset>
    <labelleft>1</labelleft>
    <bind>value</bind>
 </control>
```
## <span id="page-43-2"></span>**Linebreak and separator elements**

These elements are used to format the wizard page. Possible attributes are:

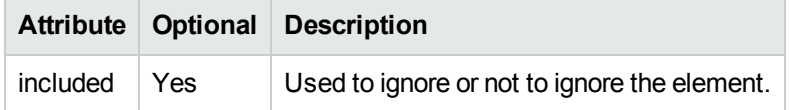

## <span id="page-44-0"></span>**Transition element**

Every page must have a transition element. This element specifies what the next page is. Possible attributes are:

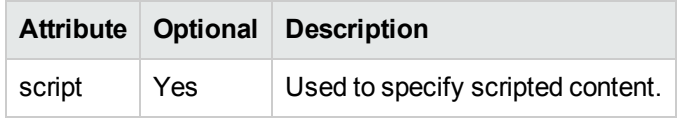

Examples:

```
<transition><to>nextPage</to></transition>
```
<transition>

```
<to script="true">
    if( $({\text{GetValue}[}ShowAdvancedWiz]) = 1 ) thenRetVal = "pgAdvanced"
    else
      RetVal = {trConnector}
    end if
  </to>
</transition>
```
**Note:** The transition of the last page of a connector's wizard must be equal to the scripted value **{trConnector}**.

## <span id="page-44-1"></span>**Script attribute**

Wizards support simple scripts written using Basic syntax. These scripts are evaluated when the wizard is executed.

The **script** attribute is available for all elements containing a value. It is used to specify the value of the element as a scripted expression which is evaluated when the value of the attribute is **true**.

Example:

```
<... script="true">
  if {Protocol.Value} = "ftp" or {Protocol.Value} = "http" then
    RetVal = 1else
    RetVal = 0
```

```
end if
\langle \cdot, \cdot, \cdot \rangle
```
In Basic scripts used in the wizards, the syntax {...} references the value of a wizard control or property. These values are referenced using the complete path (without the root) of the property in the XML tree structure.

## <span id="page-45-0"></span>**Included attribute**

This attribute is available for most elements. It is optional. It contains a boolean value which specifies if the element in question is to be ignored or not.

The different values that this attribute can have are:

- <sup>l</sup> **0** or **1** (or any other that is not **0**)
- <sup>l</sup> **false** or **true**
- **An expression that uses the and, or and not operators.**

When the value of this attribute is **false**, the contents of the element to which it belongs will be ignored.

**Note:** The value of this attribute is evaluated when the wizard is generated and not when it is executed. Therefore, including an element cannot depend on the value of a control or any other scripted expression. The value of this attribute is generally evaluated using the GetValue function.

## <span id="page-45-1"></span>**Functions**

The functions defined below are not Basic script functions. They are functions that are evaluated when the wizard is generated and not when it is executed.

Format of the functions:

```
$(FunctionName[param1,param2<,optionalparam>,...])
```
### <span id="page-46-0"></span>**GetValue function**

This function is used to dynamically retrieve a value from the wizard. This function is the most used wizard function since it allows the current value of a connector's configuration property to be retrieved.

The syntax is as follows:

```
$(GetValue[name,default])
```
The **name** parameter specifies the name of the value to find. The **default** parameter defines a default value if the current value is not found.

Several existing values have predefined names:

- <sup>l</sup> OSUnix: Returns **1** if the platform is Unix and **0** otherwise.
- <sup>l</sup> OSWindows: Returns **1** if the platform is Windows and **0** otherwise
- WizardDir: Returns the complete path of the installation wizard directory (CONNECT-IT HOME/config/wiz)
- NameID: Returns the name of the connector
- <sup>l</sup> ShowAdvancedWiz: Returns **1** if the wizard is in advanced mode and **0** otherwise
- ConfigDir: Returns the complete path of the connector's configuration directory

When the **GetValue** function is called, the search for the value is done on:

- 1. Specific values defined in the description file.
- 2. The connector's configuration properties.
- 3. Predefined values.

#### Example:

```
<value>$(GetValue[mylogin])</value>
```

```
<property name="trConnector" script="true">
  if( $(GetValue[Cnx.HasCnx, 1]) = 1 then
    RetVal = "pgConnection"
  else
   ...
</property>
```

```
<control type="checkbox" name="UseWindowsRegistry" included="$(GetValue
[OSWindows])">
```
SDK Appendix A: Wizard file

```
<value>$(GetValue[UseWindowsRegistry])</value>
  <caption>$(IDS_SERVER_LABEL)</caption>
  <xoffset>2500</xoffset>
  <bind>value</bind>
</control>
```
### <span id="page-47-0"></span>**Dump function**

This function is used to format a string for use in a script. The string is enclosed by quotation marks and quotation marks in the string are escaped. This function is very useful in scripts that retrieve strings using the GetValue function or with strings from an **.str** file. The syntax is as follows:

```
$(Dump[string])
```
Example:

```
<value script="true">RetVal = $(Dump[$(GetValue[theValue])])</value>
```
#### **EspaceCommas function**

This function is used to escape commas in a string. The function can be used when the string is a subelement of a string that uses a comma as character separator (for example, the values element of the **optionbuttons** control). The syntax is as follows:

```
$(EscapeCommas[string])
```
### **File function**

This function is used to retrieve the full path of a file. The syntax is as follows:

\$(File[name,basedir])

The **name** parameter specifies the file's name. The **basedir** parameter defines the file's directory. The default directory is the wizard's directory.

Example:

```
<image>$(File[myfile.bmp])</image>
```
# <span id="page-48-0"></span>Appendix B: Configuration file

#### **Table of Contents**

[Configuration](#page-48-1) element

[Property](#page-49-0) element

[Definition](#page-49-1) element

Export [element](#page-50-0)

Class [element](#page-50-1)

#### [Property](#page-50-2) types

This section provides information about the syntax used for the configuration file.

The file is structured in the following manner:

```
configuration>
```

```
<property>
 <definition>
   <default/>
 </definition>
 <export>
    <description/>
 </export>
 </class>
</property>
<property>
 <definition>
    <default/>
 </definition>
 <export>
    <description/>
  </export>
 </class>
</property>
```
</configuration>

### <span id="page-48-1"></span>**Configuration element**

The root element must be **configuration**. Possible sub-elements are:

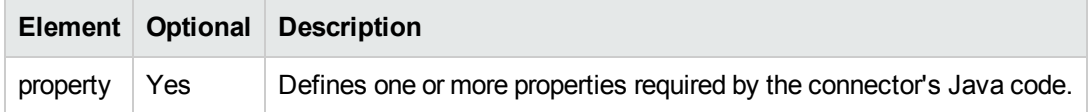

### <span id="page-49-0"></span>**Property element**

Specifies a Java configuration property.

Possible attributes are:

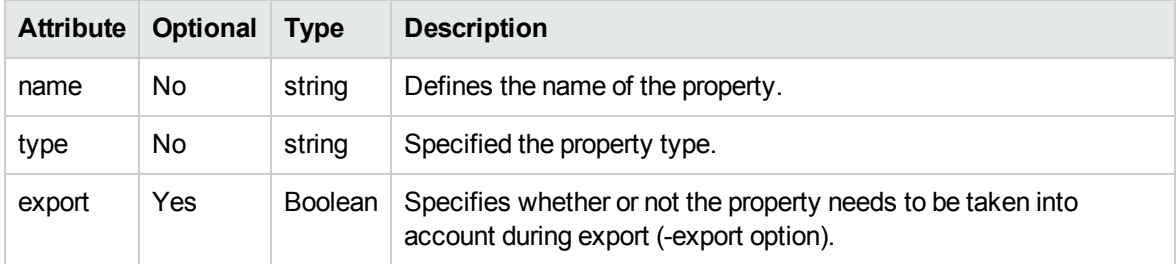

Possible sub-elements are:

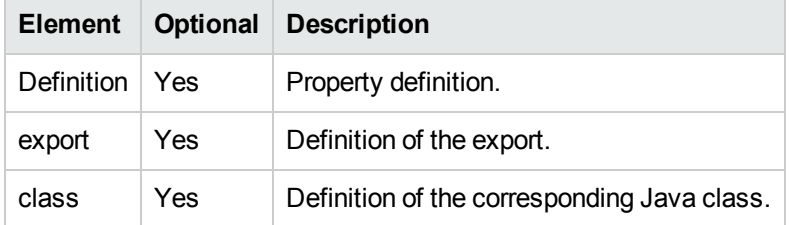

## <span id="page-49-1"></span>**Definition element**

Has the following sub-elements:

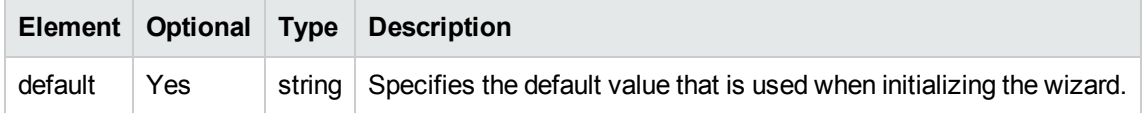

## <span id="page-50-0"></span>**Export element**

Has the following sub-elements:

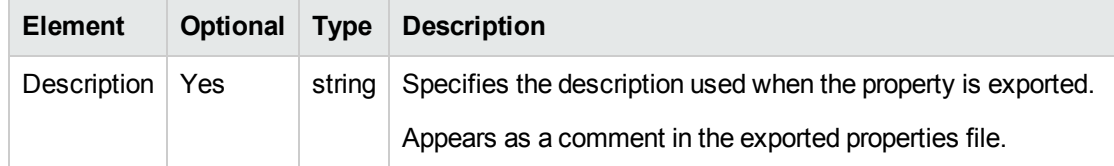

## <span id="page-50-1"></span>**Class element**

A Java class is implicitly associated with each property type. This element lets you overload the implicit class of the property type.

In the example below, a **String** property type is declared and corresponds to a JavaBean property in the **java.net.URI** class.

```
<property name="myURIProperty" type="String" export="true">
    <class>java.net.URI</class>
  </property>
```
## <span id="page-50-2"></span>**Property types**

The following table lists the supported property types and their default JavaBean property type.

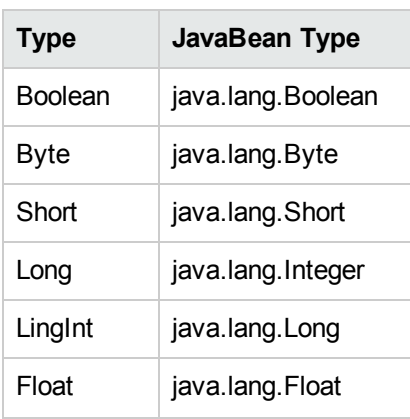

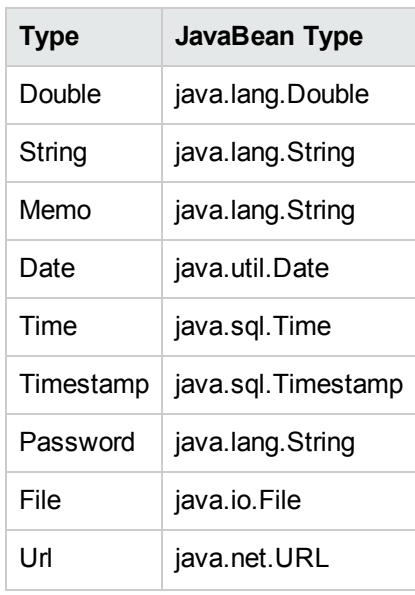

Please consult the JavaBeans documentation for the complete list of supported JavaBean types.

# <span id="page-52-0"></span>Appendix C: JVM configuration file

#### **Table of Contents**

[jvmConfiguration](#page-52-1) element

[jarLocation](#page-53-0) element

Jars [element](#page-53-1)

Jar [element](#page-54-0)

[jvmOptions](#page-55-0) element

#### Import [element](#page-55-1)

This section provides information about the syntax used for the JVM configuration file.

The file is structured in the following manner:

<jvmConfiguration>

```
<jarLocation/>
<jarLocation/>
<jars>
  \langlejar/\langleiar/\langlejar/</jars>
<jvmOptions>
  <jvmOption/>
  <jvmOption/>
</jvmOptions>
<import/>
<import/>
```
</jvmConfiguration>

## <span id="page-52-1"></span>**jvmConfiguration element**

The root element must be **jvmConfiguration**.

Possible attributes are:

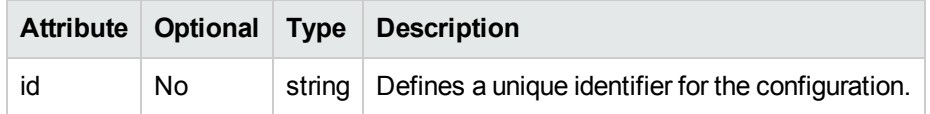

Possible sub-elements are:

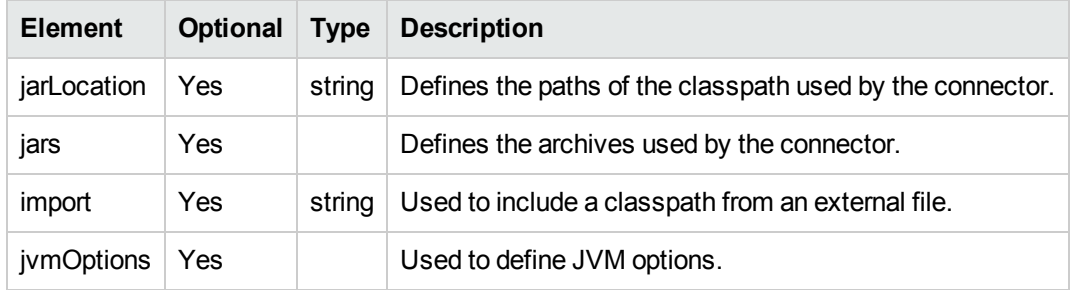

## <span id="page-53-0"></span>**jarLocation element**

The connector's classpath comprises one or more paths which reference the different archives (.jar or .zip files) required for code execution. For each connector it is possible to define the paths to search for the archives. The path value is either relative to the Connect-It installation lib directory or an absolute path. The archives are searched in the order that the paths are declared.

Example:

```
<jarLocation>./com.mycompany.myeis</jarLocation>
<jarLocation>c:/myEIS/myEISPath</jarLocation>
```
By default, if no **jarLocation** element is specified, the path used is the Connect-It installation **lib** directory.

### <span id="page-53-1"></span>**Jars element**

Possible sub-elements are:

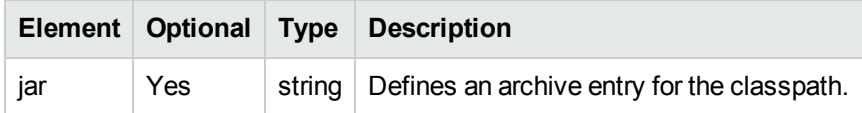

#### <span id="page-54-0"></span>**Jar element**

Possible attributes are:

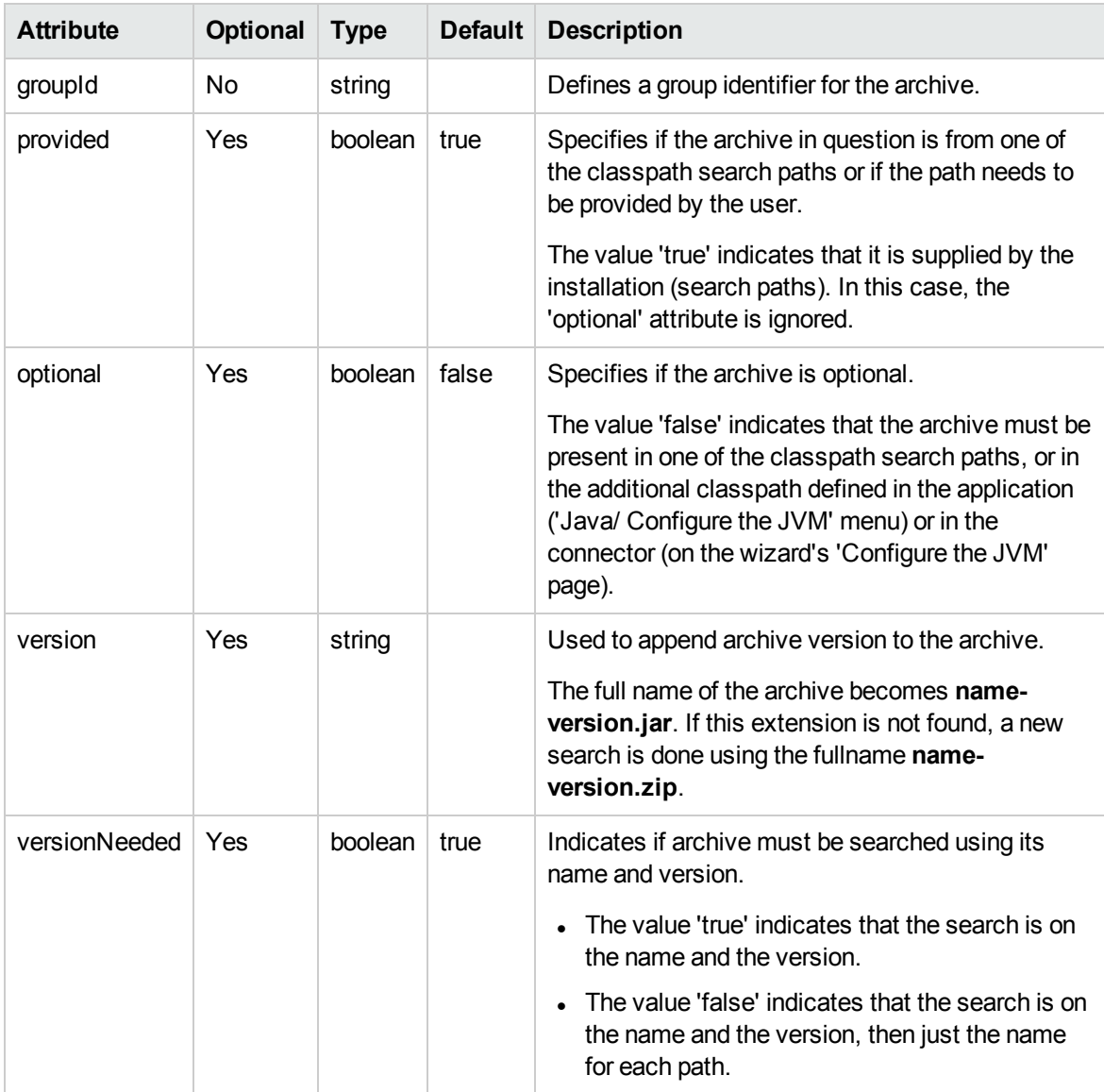

The value must reference the name of the archive to be added.

Sample classpath entry for the **xercesImpl-2.6.2.jar** library that is provided with the application:

```
<jar groupId="xerces" optional="false" provided="true" version="2.6.2"
versionNeeded="true">xercesImpl</jar>
```
## <span id="page-55-0"></span>**jvmOptions element**

This element is used to define additional JVM options

Possible sub-elements are:

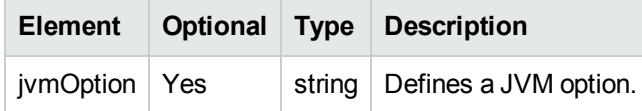

Example:

```
<jvmOptions>
  <jvmOption>-Xmx125m</jvmOption>
  <jvmOption>-Dcom.sun.management.jmxremote</jvmOption>
</jvmOptions>
```
### <span id="page-55-1"></span>**Import element**

In addition to the connector's configuration, it is possible to provide additional JVM configuration elements. Theses elements are declared in one or more files which use the same syntax. Depending on where the import declaration is made, the declarations can come before or after the current definitions. The value must reference the relative path of the file to import.

Example:

```
<import>../shared/jca-container-javaconf.xml</import>
```
# <span id="page-56-0"></span>Appendix D: Database description file

#### **Table of Contents**

File [structure](#page-56-1) **[Properties](#page-56-2) [Example](#page-58-0)** Additional [information](#page-59-0) Multiple [descriptions](#page-59-1) [Connector](#page-59-2) hierarchy This section provides information about the syntax used for the description file.

### <span id="page-56-1"></span>**File structure**

The file is structured in the following manner:

```
{CONNECTORDESC
 //property list
 //property name=property value
 Name=
 InternalName=
 ...
}
```
### <span id="page-56-2"></span>**Properties**

The following table list the connectors' properties:

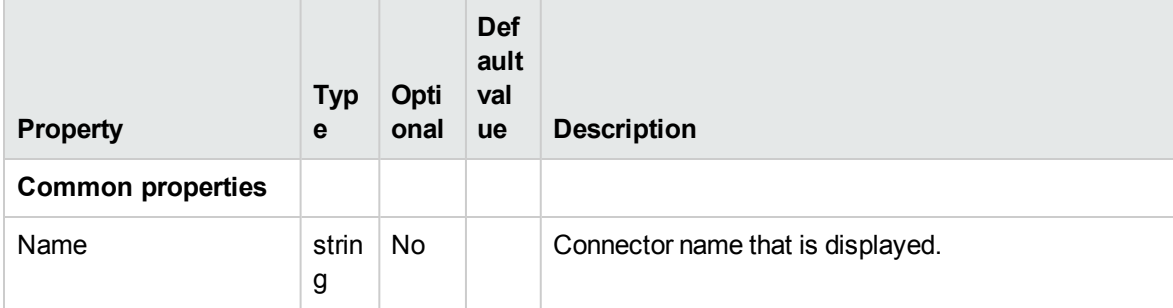

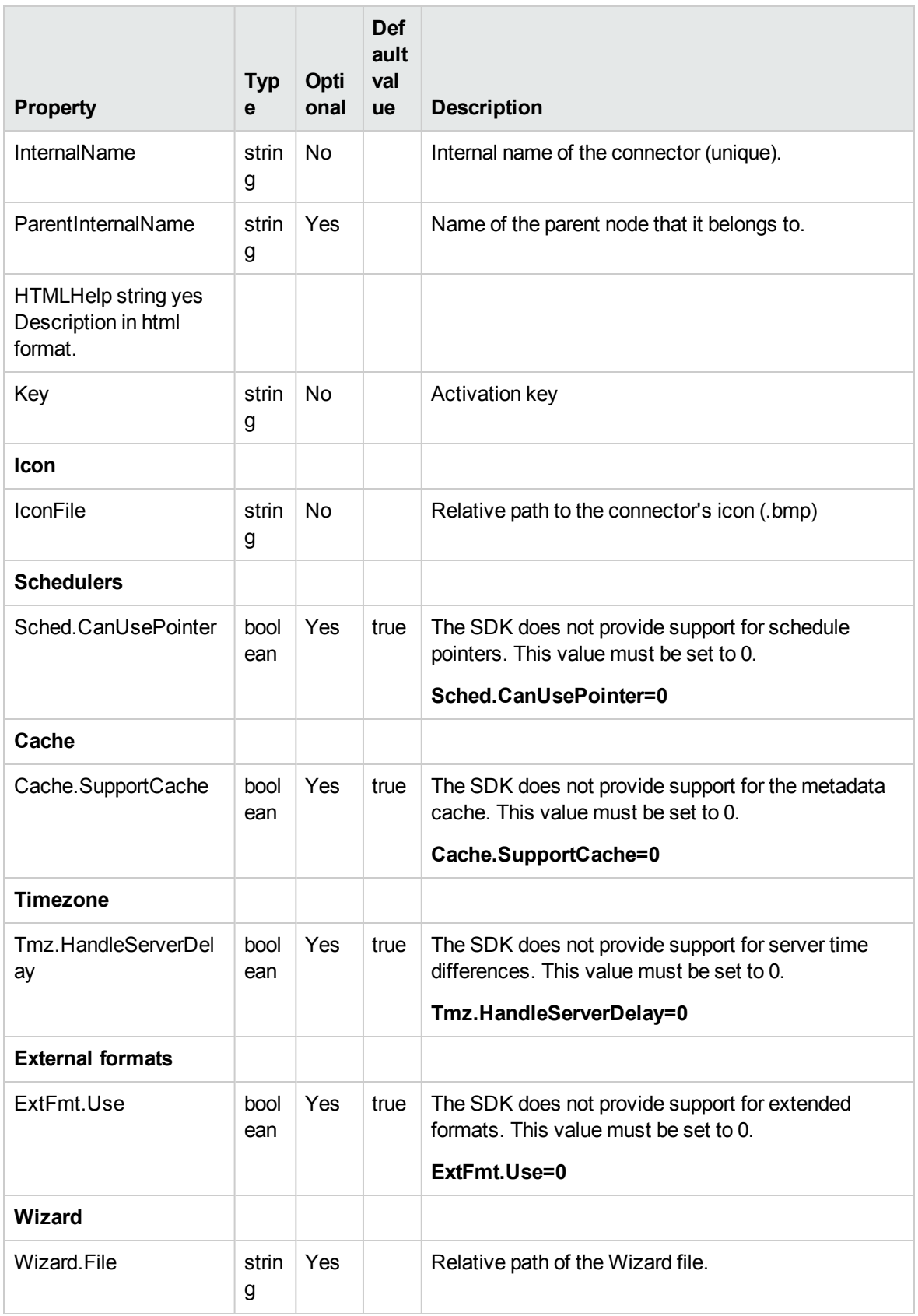

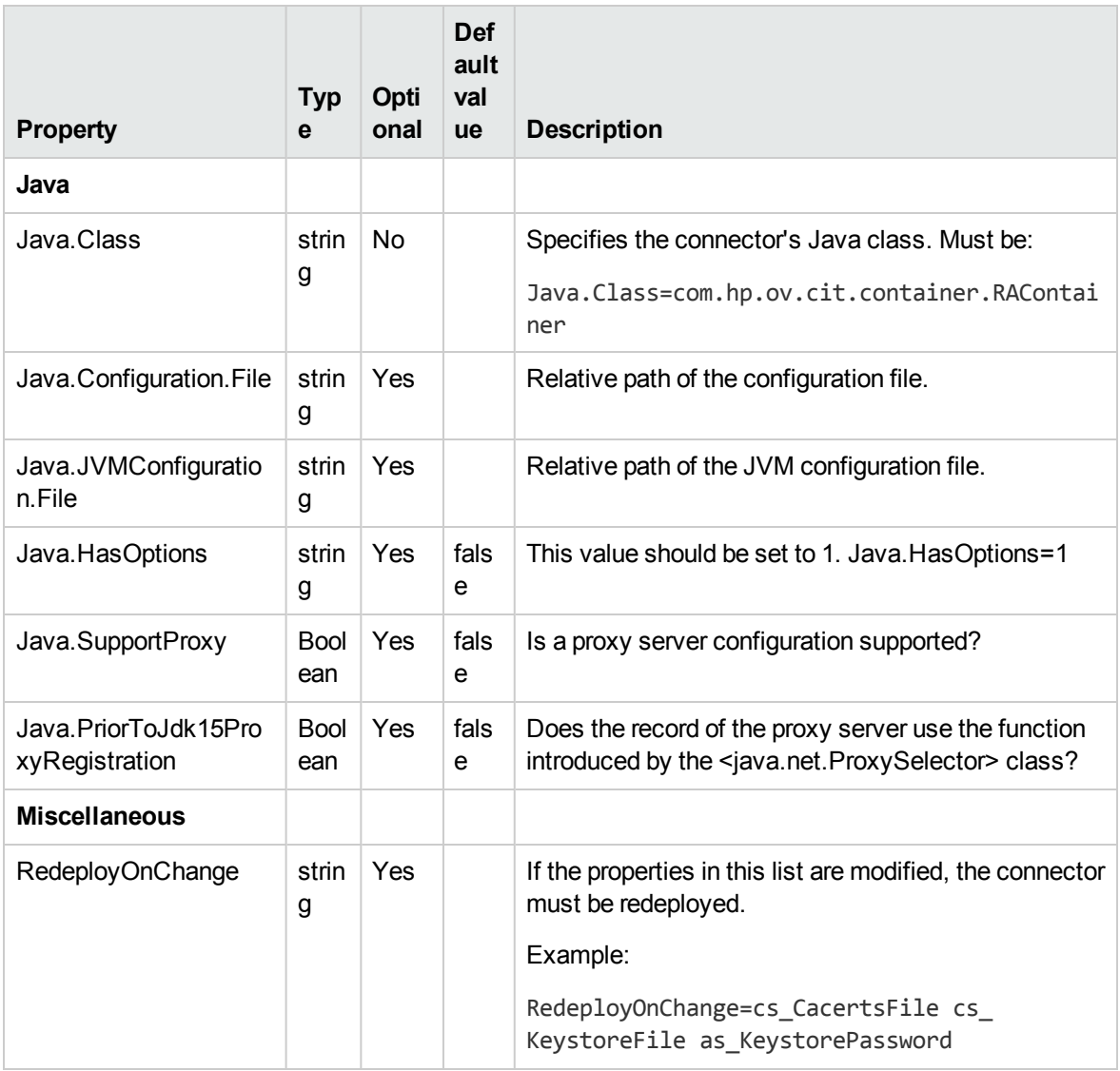

## <span id="page-58-0"></span>**Example**

Below is a sample configuration file for an **outbound** type connector built using the SDK.

```
{CONNECTORDESC
  Name=MyEIS
   InternalName=com.mycompany.myeis
   ParentInternalName=com.mycompany
  HTMLHelp=Connector to interact with my eis
```
Key=XXXXXXXXXXXXXXXXXXXXXXXXXXXXXXXXXXXXXXXXXXXXXXXXXXXXXXXXXXXXXXXXXXXXXXXXXXXXXXX IconFile=myeis.bmp

SDK Appendix D: Database description file

```
EventDriven=0
 SupportParallelization=1
 Transac.CanSupportTransactions=1
Cnx.HasCnx=1
Cnx.CanDisableReconnection=0
Wizard.File=myeis-wizard.xml
 Java.Class=com.hp.ov.cit.container.RAContainer
 Java.Configuration.File=myeis-config.xml
 Java.JVMConfiguration.File=myeis-jvmconf.xml
 Java.HasOptions=1
 // The following properties must always have these values
Sched.CanUsePointer=0
Cache.SupportCache=0
Tmz.HandleServerDelay=0
ExtFmt.Use=0
}
```
## <span id="page-59-0"></span>**Additional information**

### <span id="page-59-1"></span>**Multiple descriptions**

A description file can contain several descriptions each of which corresponds to a **CONNECTORDESC** section. Although it is recommended to write a single description file for each connector, including several descriptions in the same file can be useful when defining connector categories or when managing different versions of the same EIS.

### <span id="page-59-2"></span>**Connector hierarchy**

The **ParentInternalName** property is used to specify the internal name of the parent node, or category, in the connector hierarchy. Categories are also defined in description files in a more simplified format:

```
{CONNECTORDESC
InternalName=...
ParentInternalName=...
Name=...
HTMLHelp=...
```
SDK Appendix D: Database description file

IconFile=... }

If no **ParentInternalName** property is specified, the category (or the connector) will be located at the root of the hierarchy.

Connect-It has a certain number of predefined categories:

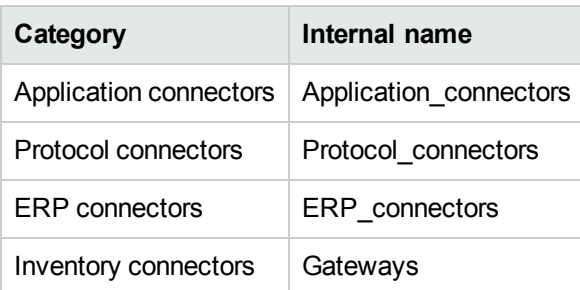

# <span id="page-61-0"></span>Appendix E: Java code

#### **Table of Contents**

**[JavaBeans](#page-61-1)** [Supported](#page-61-2) types [Validation](#page-62-0) [Logging](#page-62-1) Log4J [support](#page-63-0) JDK logging [support](#page-64-0) [Internationalization](#page-64-1) **[Example](#page-64-2)** 

#### <span id="page-61-1"></span>**JavaBeans**

### <span id="page-61-2"></span>**Supported types**

A certain number of interfaces from the JCA specifications must be implemented as JavaBeans. The following interfaces are used by the SDK:

javax.resource.spi.ManagedConnectionFactory javax.resource.spi.ResourceAdapter javax.resource.cci.ConnectionSpec javax.resource.spi.ActivationSpec

The following table lists the value types that are authorized for their properties:

java.lang.Boolean

java.lang.String

java.lang.Integer

SDK Appendix E: Java code

java.lang.Double java.lang.Byte java.lang.Short

java.lang.Long

java.lang.Float

java.lang.Character

The SDK extends this list to other frequently used types. The following types are supported:

java.util.Date java.sql.Time java.sql.Timestamp java.io.File java.net.URL java.net.URI

## <span id="page-62-0"></span>**Validation**

In some cases, the value that a JavaBean object property can have depends on another property. Since the object does not control the order in which the properties are updated, the SDK provides an alternative to this problem via the interface.

```
public interface ValidatingBean
 {
   public void validate() throws InvalidPropertyException;
 }
```
This interface is used to manage a validation or initialization phase on the JavaBean that implements it once all of its properties have been updated.

## <span id="page-62-1"></span>**Logging**

The SDK uses the **Jakarta Commons Logging (JCL)** framework to log messages in the Connect-It log. Include the following code to use this function from a Java class:

```
package com.mycompany.myeis;
import org.apache.commons.logging.Log;
import org.apache.commons.logging.LogFactory;
public class MyEISClass
{
 private static final Log log = LogFactory.getLog(MyEISClass.class);
  ...
}
```
JCL defines a priority level for each message. The following levels are used by Connect-It:

- error Error messages
- info Information
- warn Warning messages
- debug Debug messages Logged only when 'debug' mode is activated.

To log messages to the Connect-It log, use these **org.apache.commons.logging.Log** interface methods:

```
log.error(Object message);
 log.error(Object message, Throwable t);
 log.warn(Object message);
 log.warn(Object message, Throwable t);
 log.info(Object message);
 log.info(Object message, Throwable t);
 log.debug(Object message);
 log.debug(Object message, Throwable t);
```
### <span id="page-63-0"></span>**Log4J support**

The JCL framework is used to unify access to an implemented logging system: Log4J, JDK Logging, etc.

By default, Connect-It uses a configuration of the Log4J library. All messages logged by the Log4J layer, whether called directly or via the JCL API, will be taken into account by Connect-It.

### <span id="page-64-0"></span>**JDK logging support**

Connect-It adds support for the logging framework supplied by the JDK thanks to a static configuration. The default static configuration is described by the **<JRE\_HOME>\lib\logging.properties** file.

When the connector is instantiated, the logging level of the JDK's root logger is modified to make it correspond to the one configured for the Connect-It application. All log events, obtained via a direct call to the JDK logging framework, are redirected to the application.

## <span id="page-64-1"></span>**Internationalization**

The SDK uses Java's standard internationalization mechanism. To implement this mechanism with your code, you will need to create one or more **properties** files that will contain the strings required for internationalization.

### <span id="page-64-2"></span>**Example**

**com/mycompany/myeis/i18n/mymessages.properties** file

```
connection.error = Connection error.
 execution.failed = Execution failed.
```
**com/mycompany/myeis/i18n/mymessages\_fr.properties** file

connection.error = Erreur de connexion. execution.failed = Echec de l'exécution.

**com/mycompany/myeis/MyEISClass.java** file

```
package com.mycompany.myeis;
import java.util.ResourceBundle;
import org.apache.commons.logging.Log;
import org.apache.commons.logging.LogFactory;
public class MyEISClass
{
  private static final ResourceBundle bundle = ResourceBundle.getBundle
("com.mycompany.myeis.i18n.mymessages");
  private static final Log log = LogFactory.getLog(MyEISClass.class);
  public void execute()
```
SDK Appendix E: Java code

```
\{try
  {
     ...
  }
  catch(Exception e)
  {
    log.error(bundle.getString("execution.failed"), e);
  }
 }
}
```
# <span id="page-66-0"></span>Send documentation feedback

If you have comments about this document, you can contact the [documentation](mailto:connectit_support@groups.hpe.com?subject=Feedback on SDK (Connect-It 9.80)) team by email. If an email client is configured on this system, click the link above and an email window opens with the following information in the subject line:

#### **Feedback on SDK (Connect-It 9.80)**

Just add your feedback to the email and click send.

If no email client is available, copy the information above to a new message in a web mail client, and send your feedback to connectit\_support@groups.hpe.com.

We appreciate your feedback!